# **Mountain Top Applications for Single Board Computers**

**Dave WA1JHK Willem AC0KQ**

## **Applications**

- Site management
	- Device control & monitoring
- Networking
	- IP services like DNS, NTP,
	- Monitoring, cping, intrusion detection, ...
- Repeater linking
	- AllStarLink analog linking
	- MMDVM digital linking
- APRS, packet, RMS
- Webcam
- Software Defined Radio (SDR)

### Mountain Top Considerations

#### • Reliability

- Difficult access
- Noisy and unreliable power
- Environment
	- High RF fields
	- Lightning
	- High density altitude
	- Large temperature swings
- Things to consider in all installations

### Single Board vs. Desktop/Server

- SBC pros
	- $-$  DC power (5V  $\sim$ 1A)
	- No fan or spinning disk
	- Small form factor
	- Serial/I2C/SPI/GPIO and expansion
	- Inexpensive
- Desktop/server pros
	- Better performance
	- SATA and other hard disk
	- Expandable memory

## Classes of Single Board Computers

- Microcomputer: Full multitasking (linux) OS
	- Raspberry Pi
	- Beaglebone Black
- **Microcontroller:** Single program
	- Arduino
	- Raspberry Pi Pico
	- Adafruit Feather
	- ESP8266, ESP32, etc
	- Popular in Internet of Things (IOT)

### Add on boards/Daughterboards

- rPi **H**ardware **A**ttached on **T**op (**HAT**)
- rPi Zero **Bonnet**
- Beaglebone **cape**
- Arduino **Shield**
- Adafruit **Featherwing**

### Native Connectivity

#### ● IP

- Raspberry Pi (ethernet & wifi)
- Beaglebone Black (ethernet)
- ESP8266/ESP32 (wifi only)
- Serial/USB
	- Arduino
	- Raspberry Pi Pico
	- Arduino Feather
	- IP often provided by ESP8266 daughter board

## SBC Device Connectivity

- USB
- Serial (TTL level)
- <sup>2</sup>C (Inter-Integrated Circuit)
- SPI (Serial Peripheral Interface)
- GPIO (General Purpose I/O)
	- PWM (Pulse Width Modulation)
	- 1wire
	- General bit banging
- Analog in/out

### USB & Serial Point-to-Point

- Serial
	- TTL 0-5V (RS-232 +/-15V)
	- Ground, Rx, Tx
		- RTS, CTS optional
	- 115,200 bits/sec common
- Universal Serial Bus
	- Ground, D+, D-, +5V
		- Type C adds more
	- 1.5 Mb/s-20Gb/s
	- Can be expanded using a hub

## •  $PC$  – Inter-Integrated Circuit

- a.k.a SMBus
- Bidirectional Serial
- Supports up to 127 devices
- Gnd, SDA (data), SCL (clock), Vdd
- Default speed 400 kb/s
- Commonly used for fast low level chip-chip
	- INA219 current/voltage sensor
	- LCD displays
	- Temperature/pressure/RH sensors

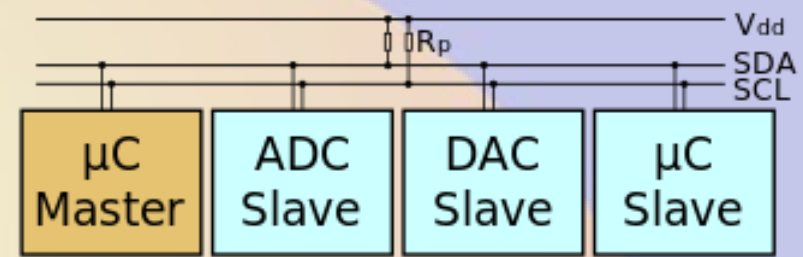

## SPI Serial Peripheral Interface

- Bidirectional Serial
- Gnd, SCLK, MOSI, MISO CE/SS for every slave
- Speeds up to 250Mbps
- Commonly used for faster IO
	- Memory
	- Ethernet/WiFi/Bluetooth/RFID
	- GPS,
	- Full duplex

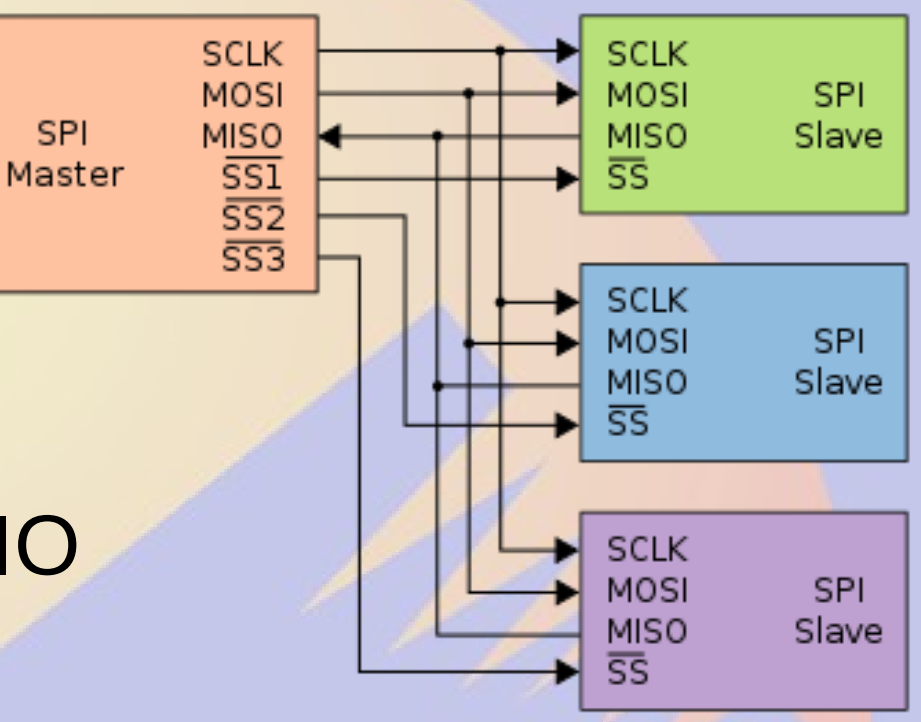

## GPIO and Analog IO

- General Purpose IO
	- Bidirectional digital IO (**typically 3.3V**)
	- Some GPIO pins have special functions (e.g. PWM)
	- Can be bit banged to perform other functions
	- Max current ~50mA
- Analog IO
	- In and out typically different (**BB 1.8V**)
	- Use voltage divider for other voltages (Feather A7)
- Many pins can be programmed for different uses
	- CPU pins and board pins overloads names

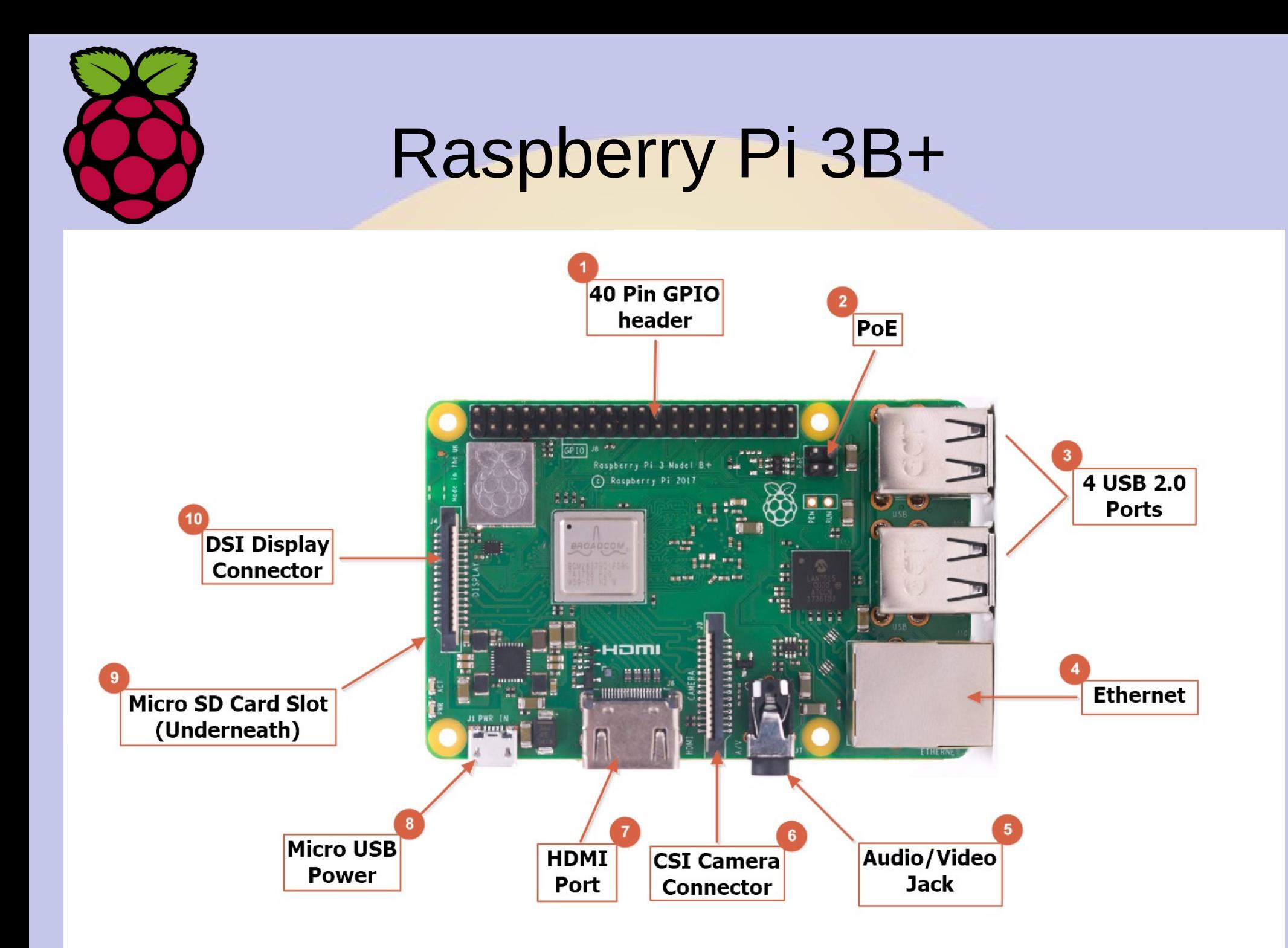

## Raspberry Pi Pros and Cons

- Pros
	- Full multitasking OS
	- Active development (more than 35 million sold)
	- Large user community (most popular by far)
		- Many HATs to expand capabilities
		- Well supported in software (debian derivatives and others)
- Cons
	- Single serial port (second on later models)
	- No analog I/O
	- No native audio input
	- USB limits I/O speeds
	- Pins connect directly to CPU

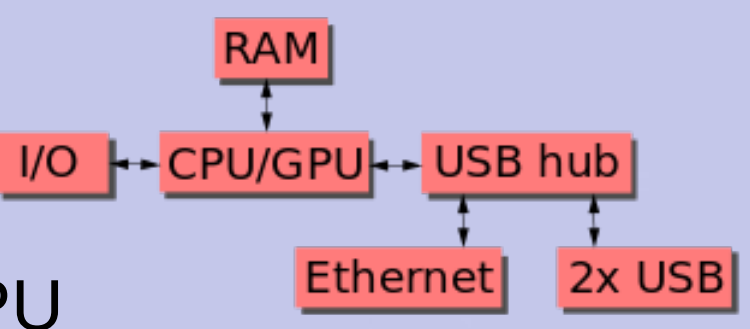

## Raspberry Pi Models

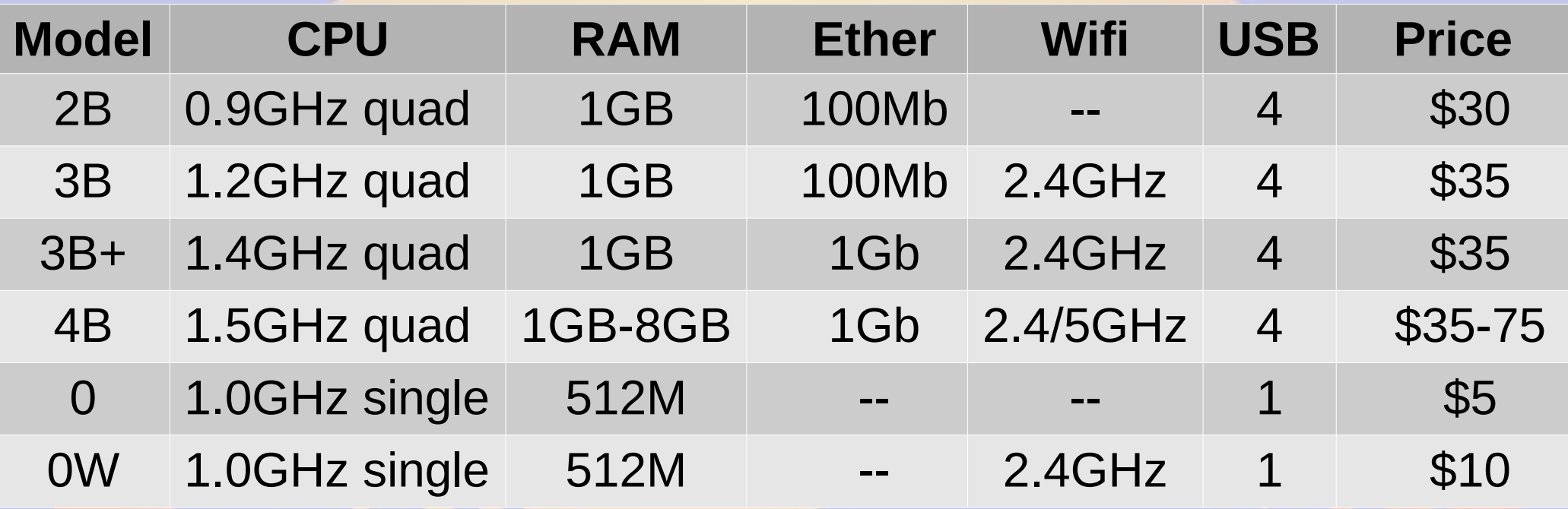

- My preference is the 3B+ because it does not need a fan
- Current draw (depends on the load and daughterboards)
	- 0W 250mA
	- 3B+ 500mA
	- 4B 800mA

### Raspberry Pi Pinout

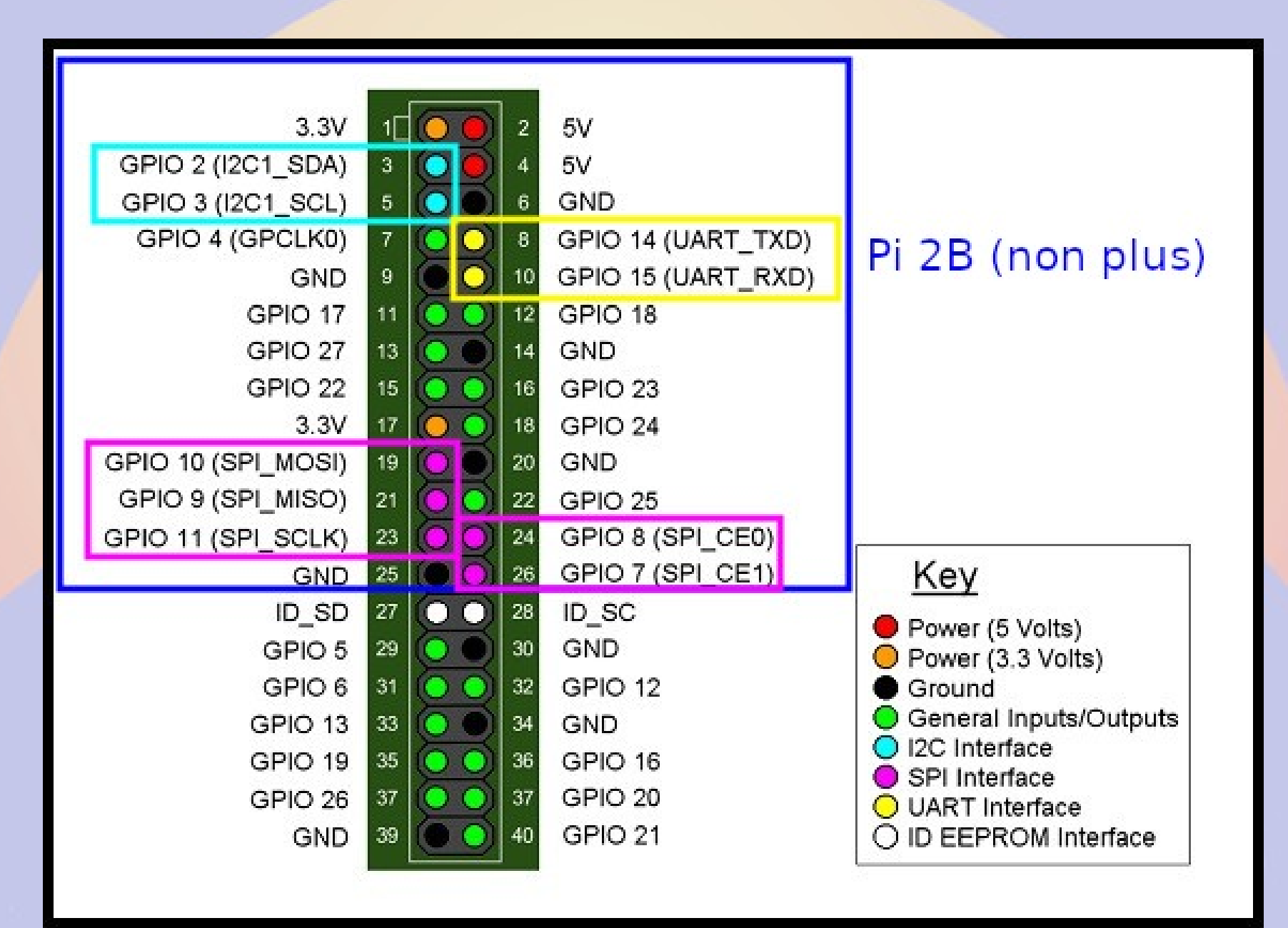

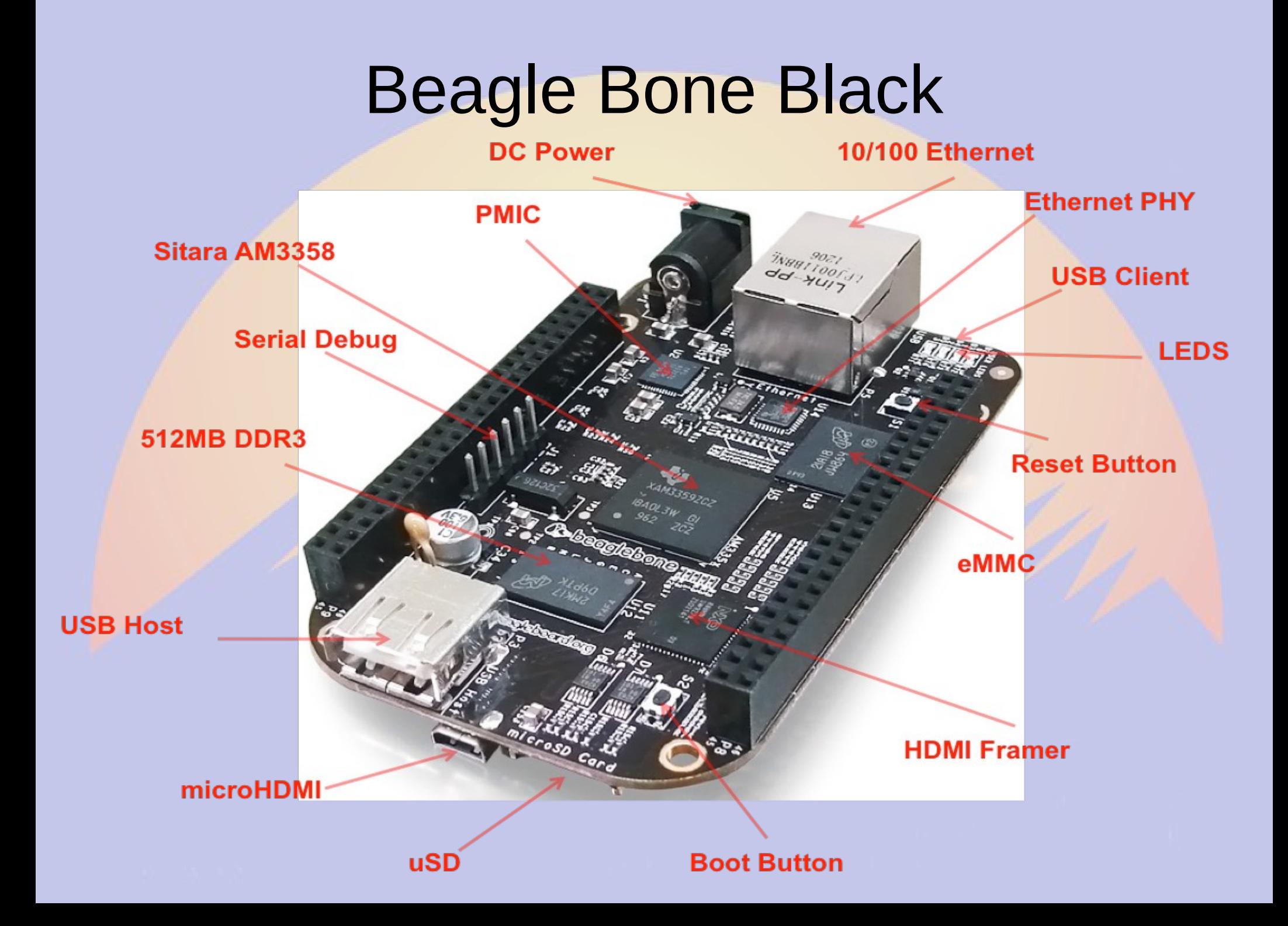

### Beagle Bone Black Pinout

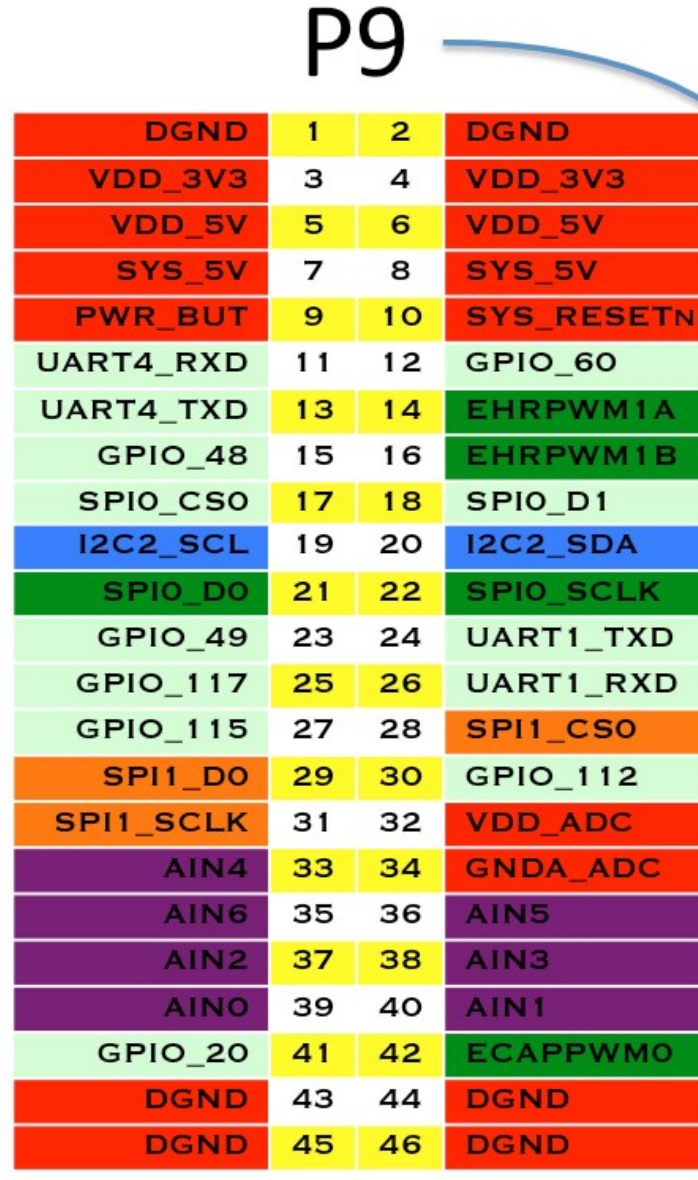

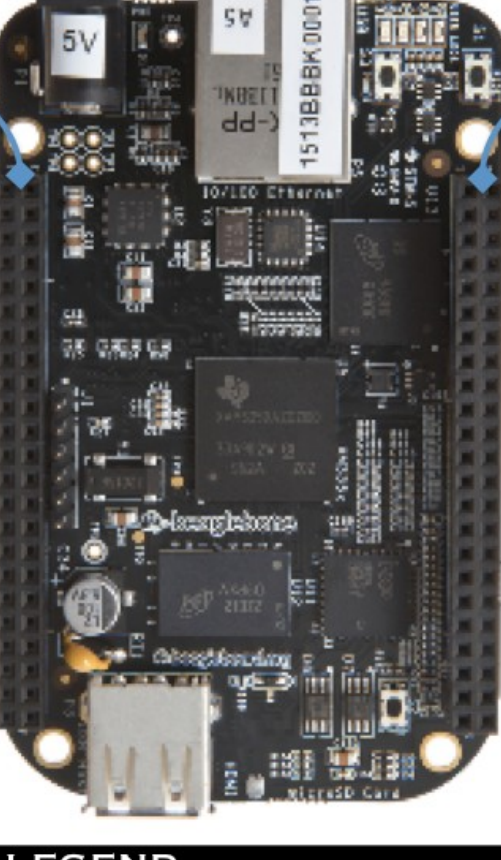

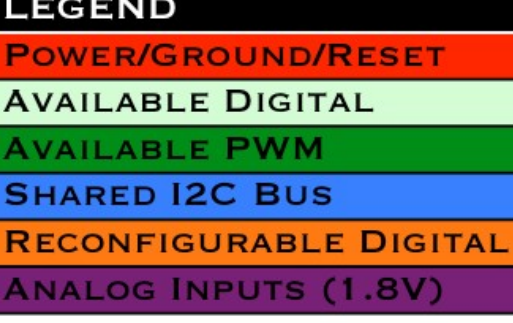

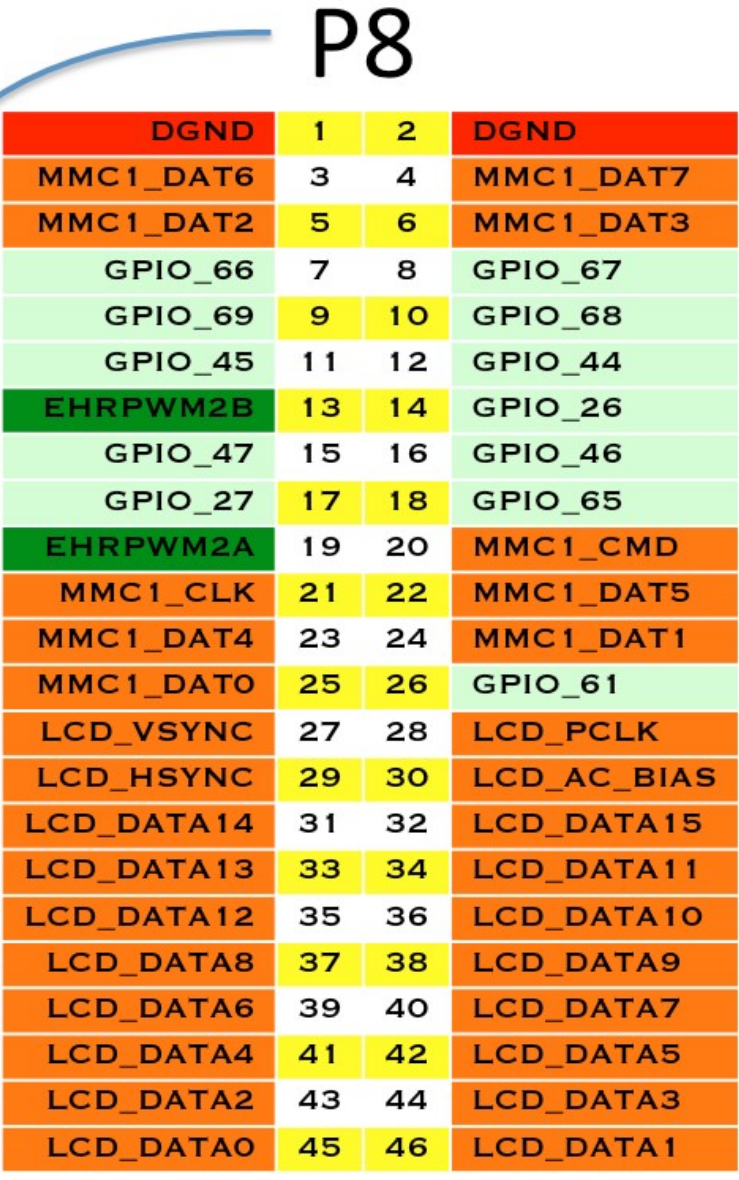

### Beagle Bone Pros and COns

- Pros
	- Capes mechanically more sound
	- 4 serial ports, 8 analog in ports
	- Up to 67 GPIO pins
- Cons
	- More expensive (\$80)
	- Smaller user base
	- Fewer capes available
	- Single USB

### SD cards

- OS requires 4GB with desktop, <1GB headless
- rPiOS optimized to not wear out SD card
	- Never run a database on an SD card
- Buy a reputable brand
	- I swear by SanDisk Ultra
	- 16GB good price point
	- UHS-1 (Class 10) good speed
	- \$6 each in 3pack
	- Have not lost one in 5+ years

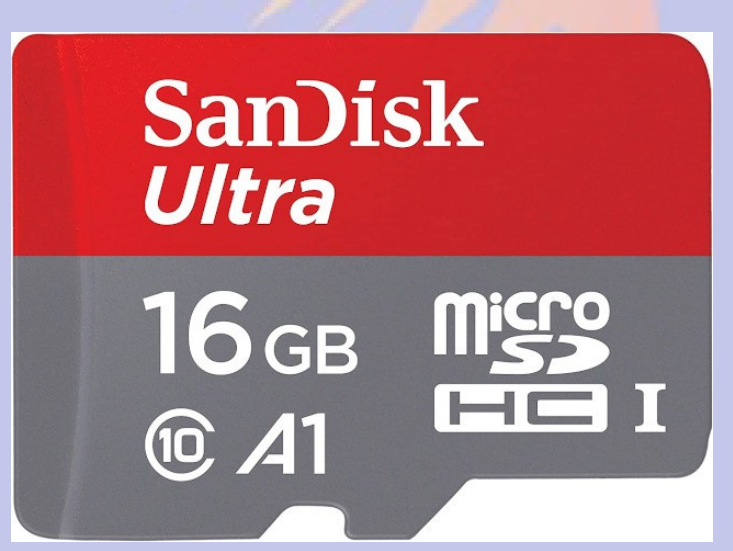

## Real Time Clock

- rPi does not have a hardware clock
- rPiOS will use NTP to set time if it has IP
	- Shutdown time saved to SD card, so clock starts from that time if no IP connection on reboot
- Many options to add RTC if it matters
	- PiFace Shim
	- Adafruit PiRTC
	- Typically I2C based
- Use GPS HAT if precise time matters but no IP available

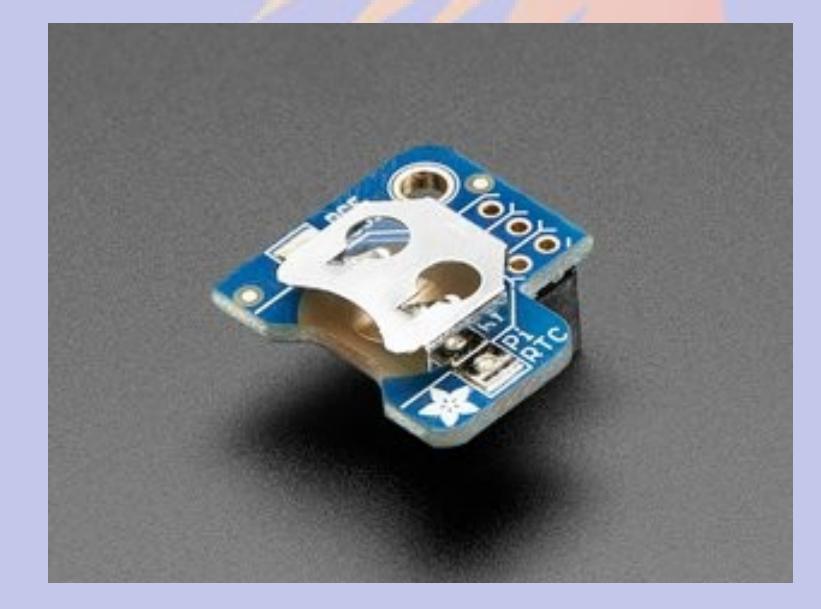

## Power Supplies

- Bad power is the primary failure mode
- Nominal 5.1V (alerts at 4.63V, max 5.25V)
- DC-DC converters helps with noisy power
	- oversize it
	- short, fat leads
- SMAKN DC-DC
	- 8-50V in
	- 5V3A out
	- micro USB
	- \$14

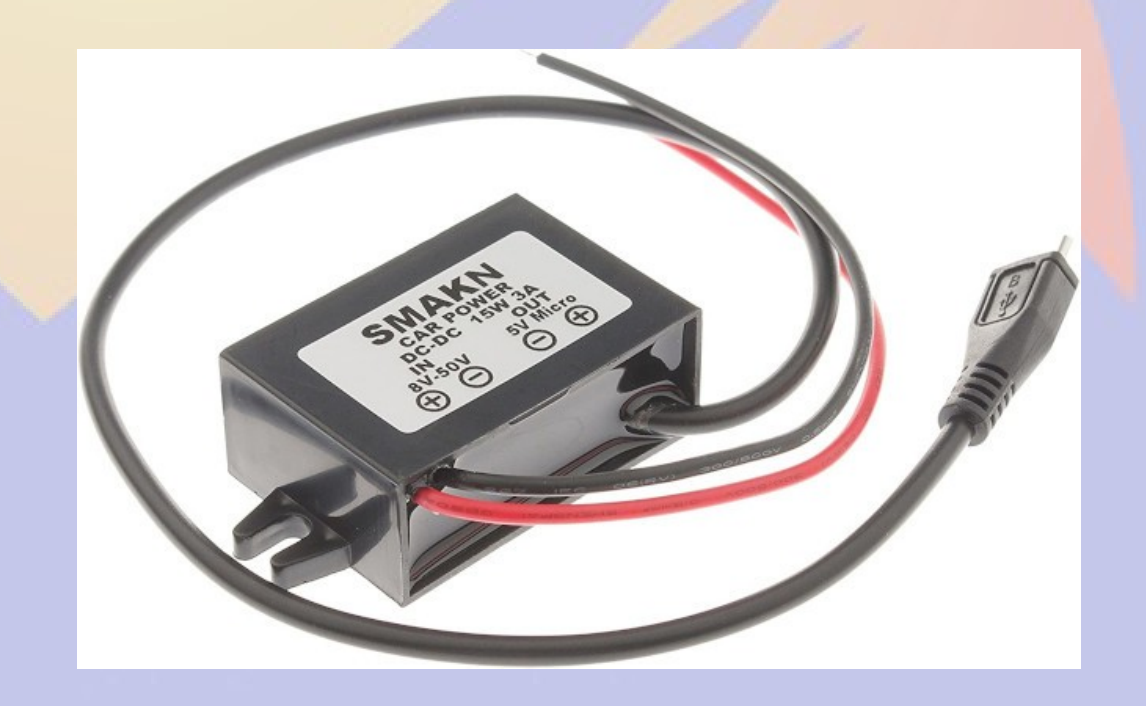

### **Enclosures**

- Shielding is important in high RF environments
- Passive cooling and shielding metal enclosure
	- Onboard wifi range significantly limited
- Add chip heatsink of case does not touch chip

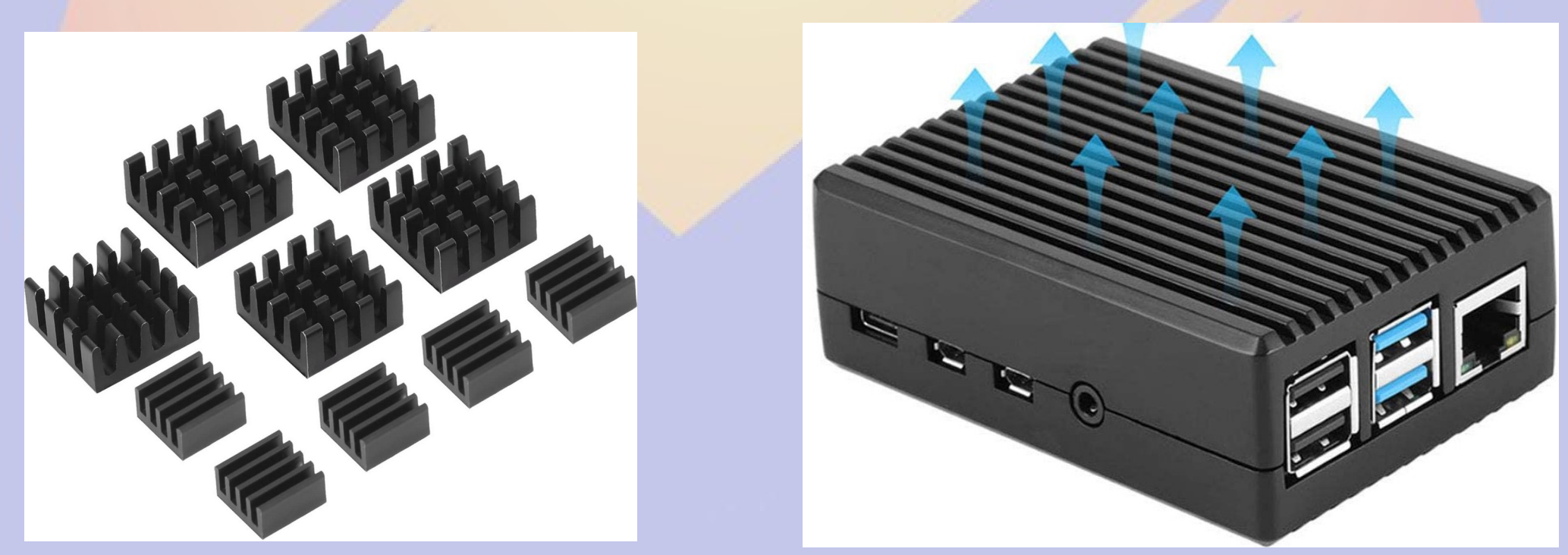

### Download and Install OS

#### • Raspberry Pi OS

- https://www.raspberrypi.org/software/operating-systems/#raspberry-pi-os-32-bit
- **desktop** for graphical login
- **lite** for text interface (headless)
- Copy to SD card
	- https://www.raspberrypi.org/software/
	- Imager for Windows/macOS/Linux
	- Use dd if you know what you are doing
- For headless enable ssh
	- touch <mountpoint>/boot/ssh
- Configure with raspi-config

### **sudo raspi-config 5 Interfacing Options**

Raspberry Pi Software Configuration Tool (raspi-config)

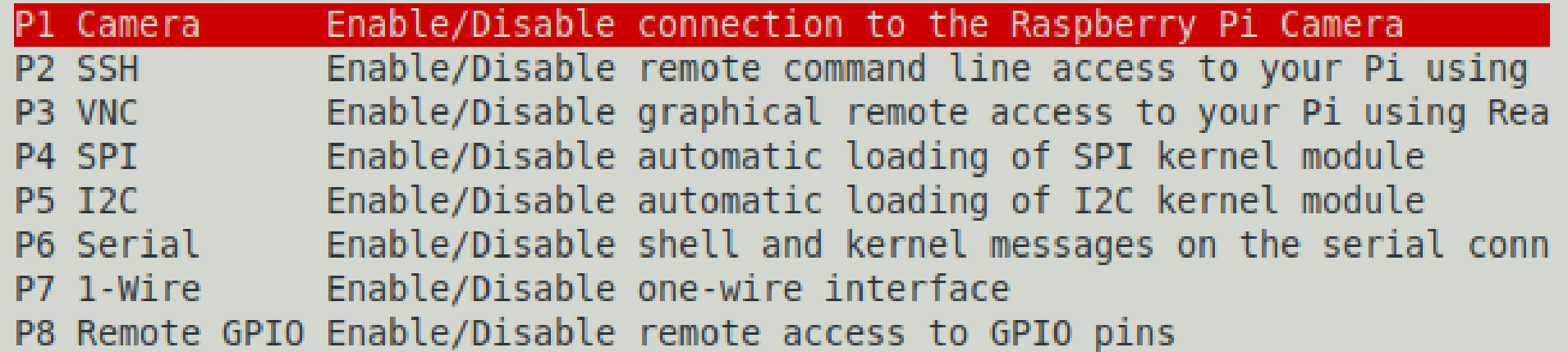

<Select>

 $<$ Back $>$ 

### Accessing the Hardware

- Linux kernel support
	- Enable using raspi-config
	- File system access through /sys
- Circuit Python
	- Python libraries from Adafruit
- pigpio
	- C library

### File Access to Hardware

- *On Unix everything is a file*
- Make pin 18 an output pin and set value high
	- echo "18" > /sys/class/gpio/export
	- echo "out" > /sys/class/gpio/gpio18/direction
	- echo "1" > /sys/class/gpio/gpio18/value
- Read value of pin 20
	- echo "20" > /sys/class/gpio/export
	- echo "in" > /sys/class/gpio/gpio20/direction
	- cat /sys/class/gpio/gpio20/value
- Export and direction is required only once

### Remote Access

- ssh (secure shell)
	- **ssh** *[user@host](mailto:user@host)* (or use *Putty* or equivalent)
	- Passwordless access
		- ssh-keygen -t rsa -b 4096 -C "*[user@domain.com](mailto:user@domain.com)*"
		- ssh-copy-ide *user@host*
- DevDBd
	- Uses Mikrotik protocol for communications
	- Runs commands remotely
	- Read/write files on remote system

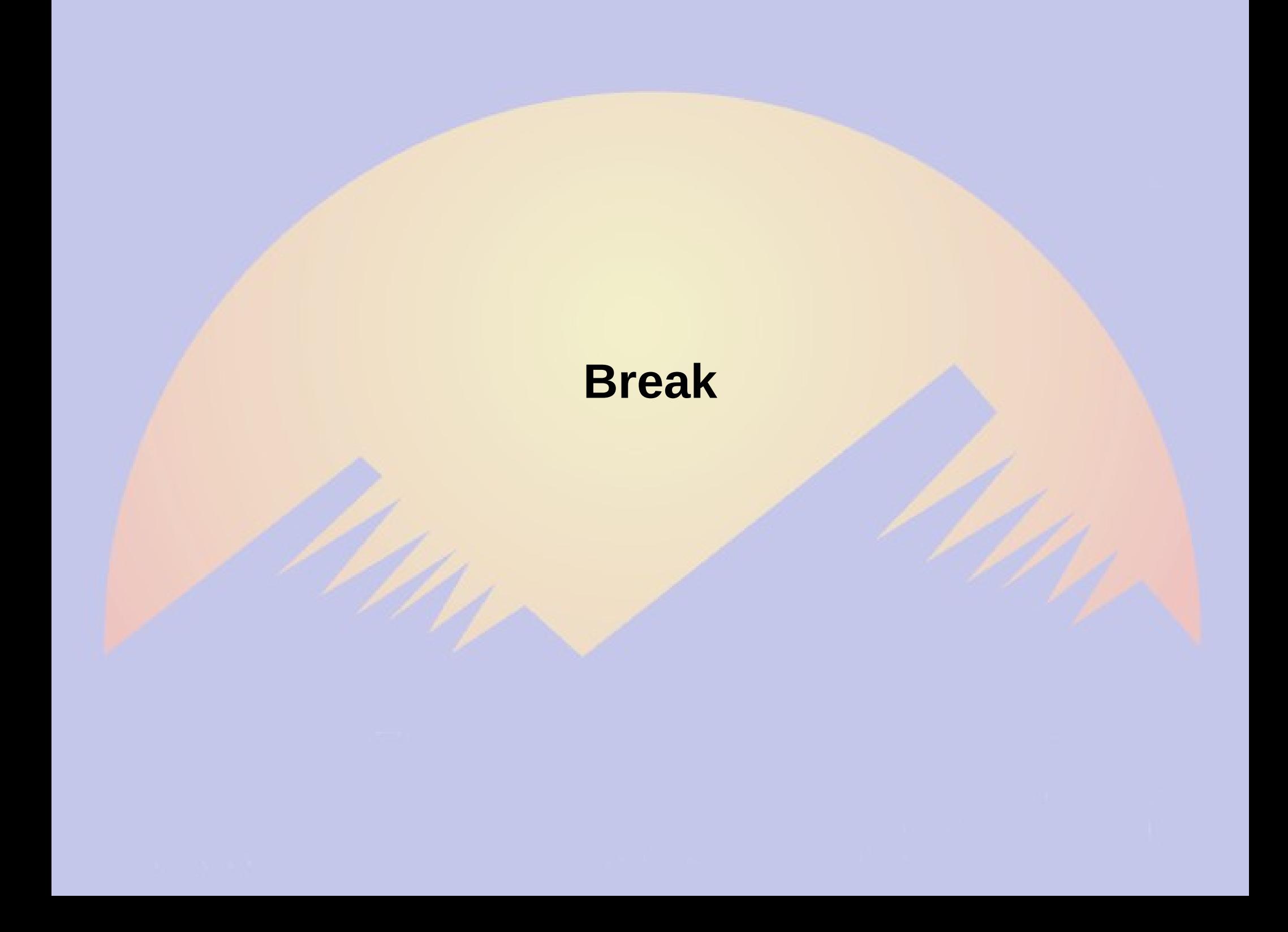

### Power Overview

### •Typical Voltage Conversions

- AC-to-5V
- AC-to-12V-to-5V
- ●
- AC-to-5V-UPS-to-5V
- AC-to-12V-UPS-to-5V

## Power Overview

### ●Microcontrollers

- Arduino, Feather, ESP8266
- Generally tolerant of power fluctuations and loss

### ●Microcomputers

- Linux-based
- Raspberry Pi, PC
- Needs graceful shutdown to prevent file corruption
- Be careful with power!

## 5 Volt Power

#### •Sensitivity of Rpi to 5V Power Input

#### • 5V Critical Input Range

- "All models require a 5.1V supply..."
- "There is low-voltage detection circuitry that will detect if the supply voltage drops below 4.63V (+/- 5%). This will result in a [warning icon](https://www.raspberrypi.org/documentation/configuration/warning-icons.md) being displayed on all attached displays and an entry being added to the kernel log."
- Current

●

●

●

●

• Include Current of USB-Powered Devices, e.g. Keyboard,

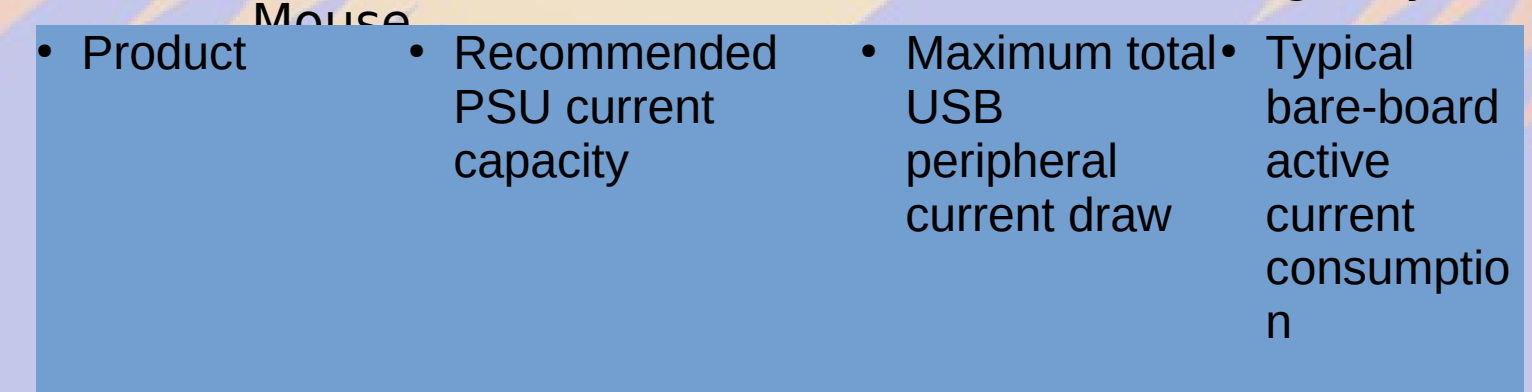

• <https://www.raspberrypi.org/documentation/hardware/raspberrypi/power

## AC-to-5V

#### ●AC-to-5V Wallwart • Don't forget you are powering USB devices, too! ● 5V, 3.5A

- 
- \$15

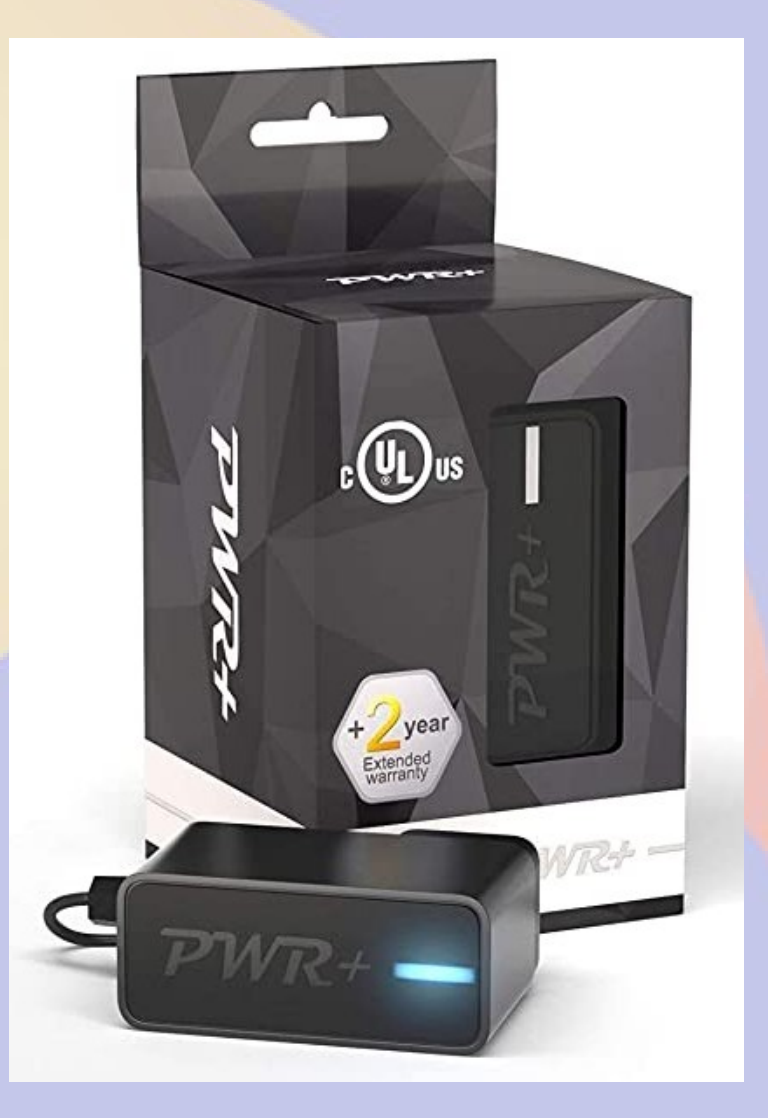

https://smile.amazon.com/gp/product/B00L88M8TE

### AC-to-5V

#### ●AC-to-5V Wallwart

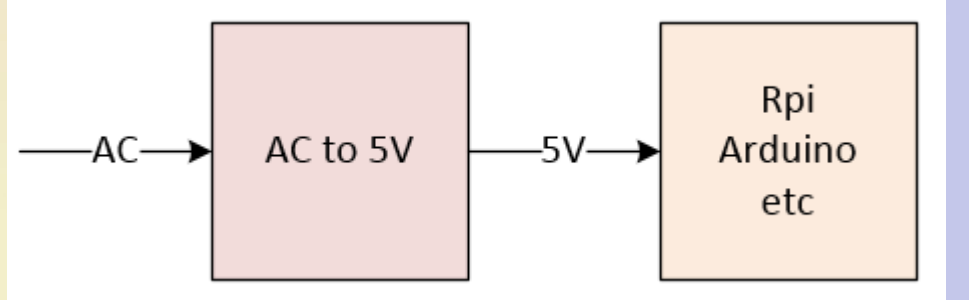

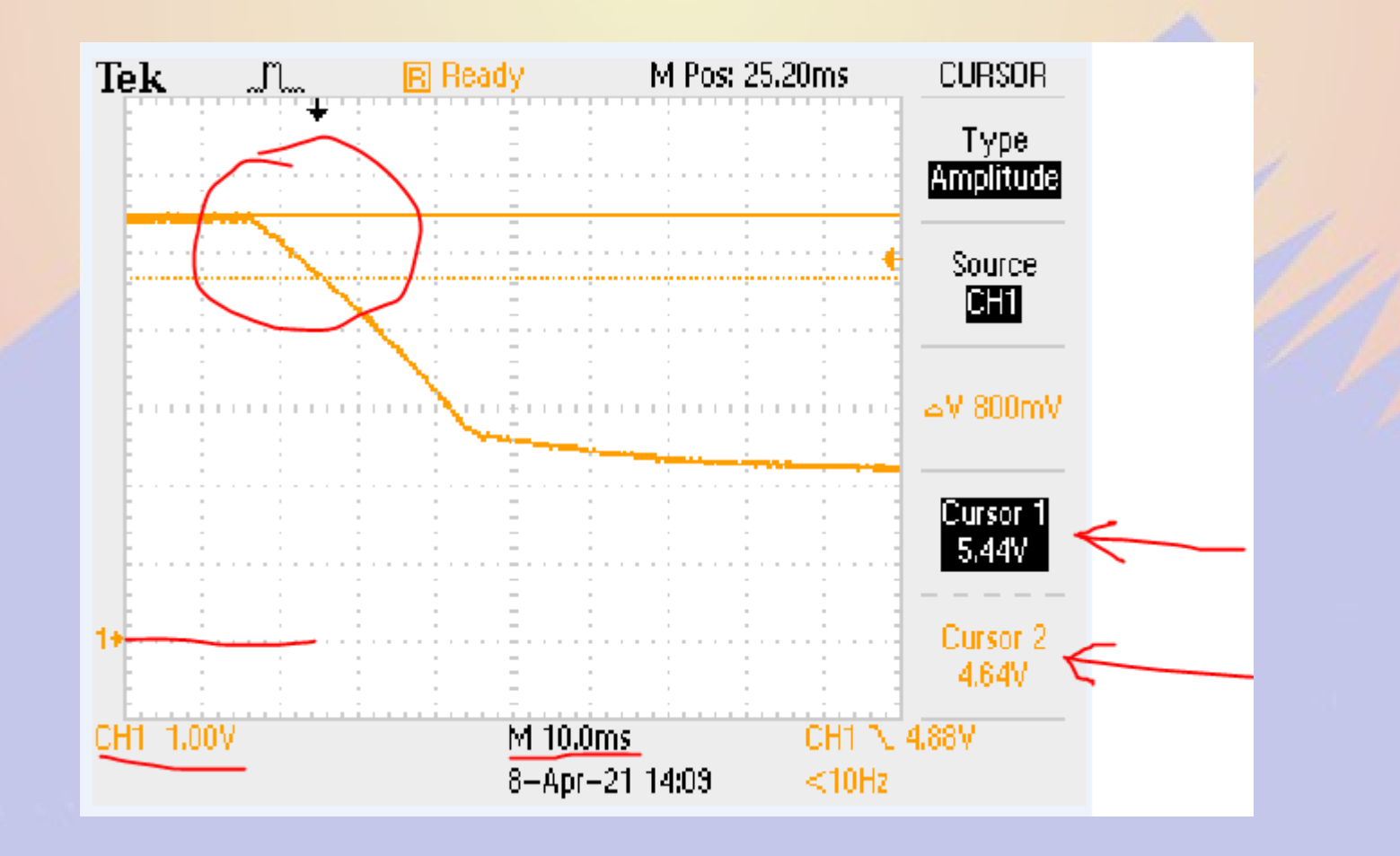

### AC-to-5V-UPS

### ●5V Uninterruptable Power Supply (UPS)

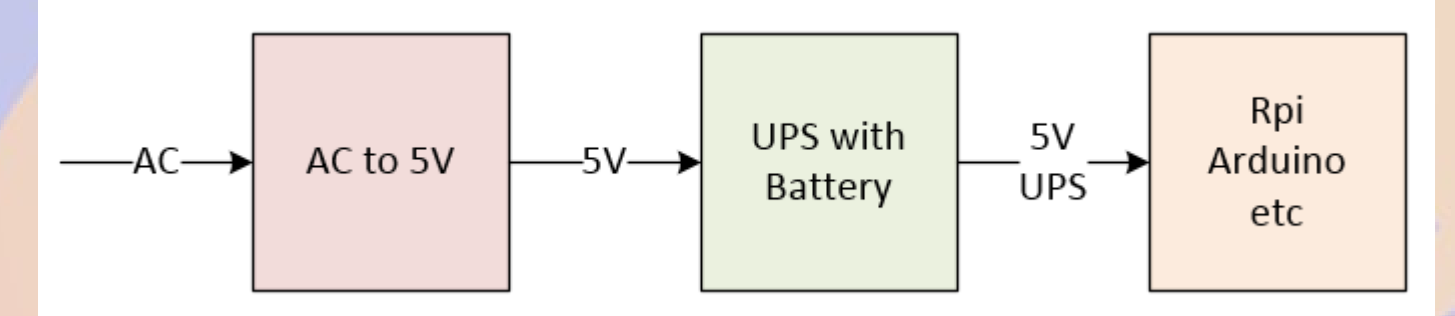

### **•Attributes**

- Backup Battery keeps Rpi up long enough for clean shutdown.
- Notify Rpi when to shut down
- Rpi confirms shut down, then UPS powers off
- Auto power-on
- Lithium Charger
- Parameters are Configurable

## 5V UPS

#### ●PiJuice

- Includes Real Time Clock
- Full UPS
- Reports Battery Status to RPi
- Auto Shutdown
- Configurable Power On
- Open Source
- Choose battery size for uptime requirement,
	- 1820 mAh, Rpi 3B+ >2 hours

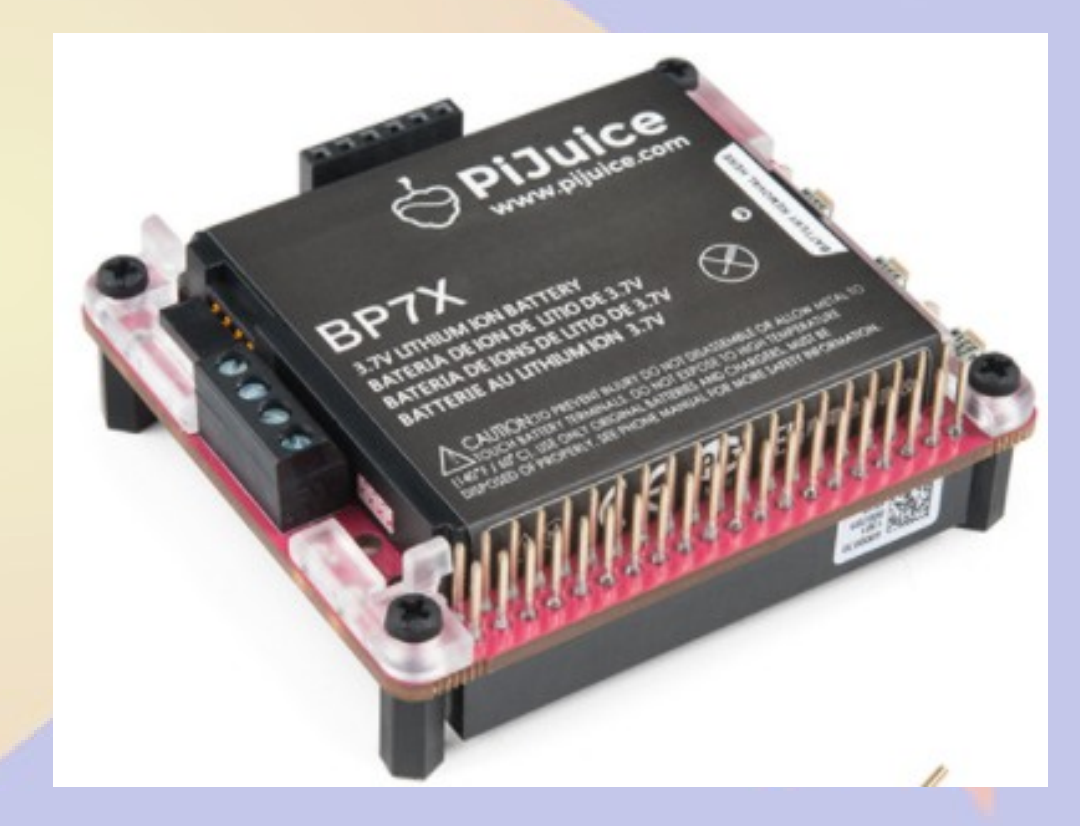

- <https://www.sparkfun.com/products/14803>
- [https://github.com/PiSupply/PiJuice/blob/master/Documentation/PiJuice%2](https://github.com/PiSupply/PiJuice/blob/master/Documentation/PiJuice%20Guide.pdf) [0Guide.pdf](https://github.com/PiSupply/PiJuice/blob/master/Documentation/PiJuice%20Guide.pdf)
- https://learn.pi-supply.com/battery-levels
#### AC-to-12V

#### ●Typical at Radio Sites

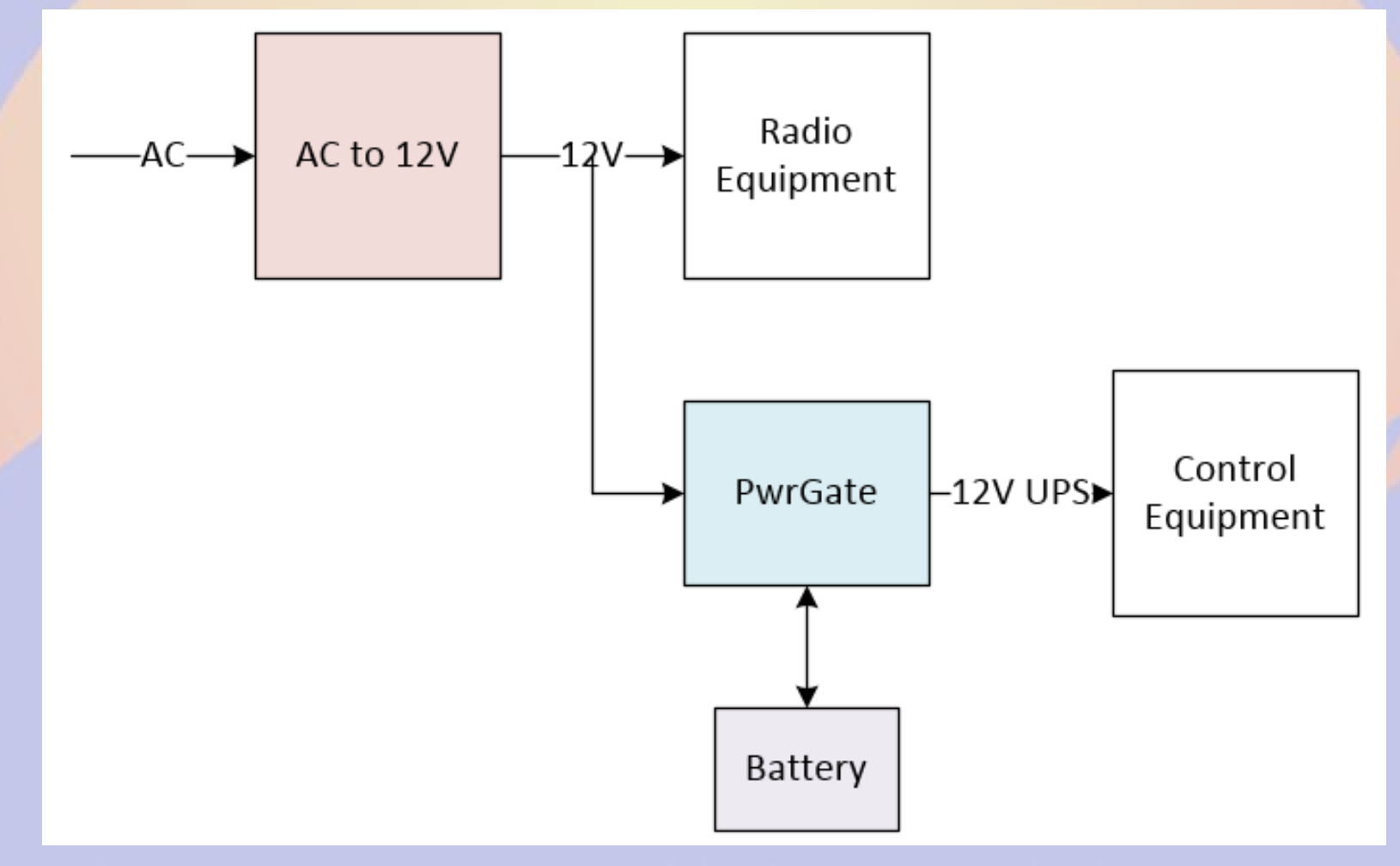

# 12V UPS

#### ●PwrGate?

●

●

• Power Switch and SLA Battery Charger

#### ●Flint Hills Radio (KI0BK)

- 25A, Low Loss FET Switch, \$85
- [http://www.flinthillsradioinc.co](http://www.flinthillsradioinc.com/) [m](http://www.flinthillsradioinc.com/)

#### ●West Mountain Radio

- PWRgate PW40S, 40A, \$140
- $\cdot$  http://

www.westmountainradio.com/ product\_info.php?  $products$  id=pg40s

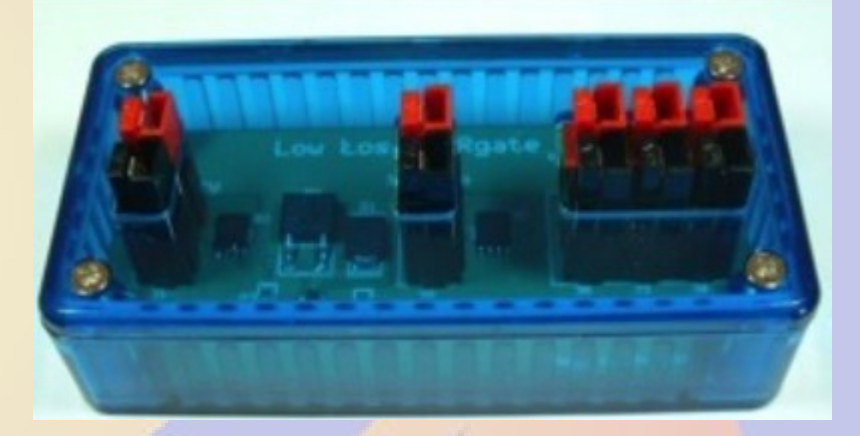

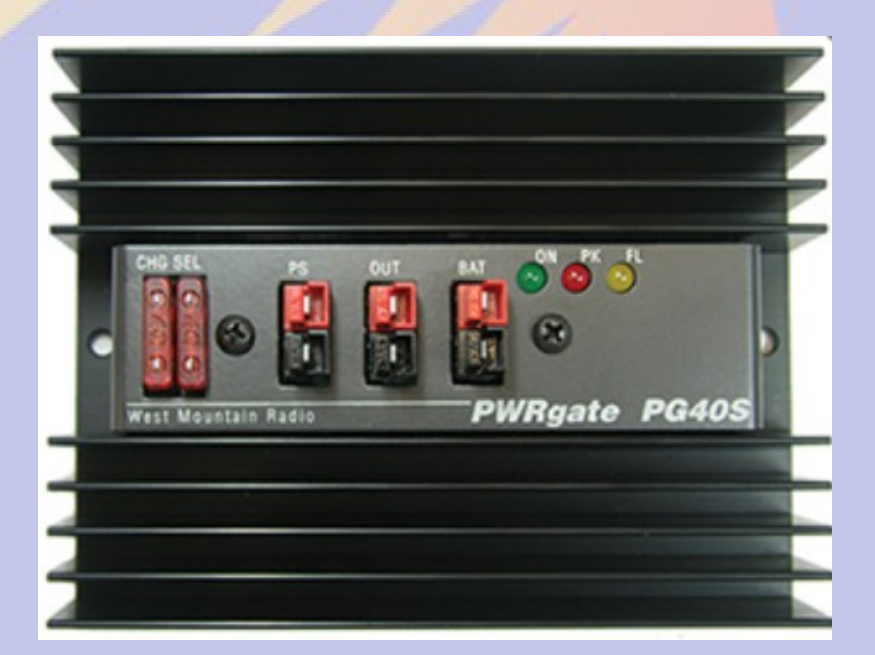

#### 12V-to-5V

- ●Can use with 12V-UPS
- . Bad power is the primary failure mode
- ●Nominal 5.1V (alerts at 4.63V, max 5.25V)
- •DC-DC converters helps with noisy power –oversize it –short, fat leads ●SMAKN DC-DC –8-50V in –5V3A out –micro USB –\$14

# 12V-to-5V

- Use with 12V UPS
- TOBSUN
- Input: 8V-40V DC
- Output 5V 10A DC
- Built-in Protection
	- Over-voltage,
	- Over current,
	- Over temperature,
	- Short circuit auto protection
	- Return to normal conditions when fault clears
- \$10

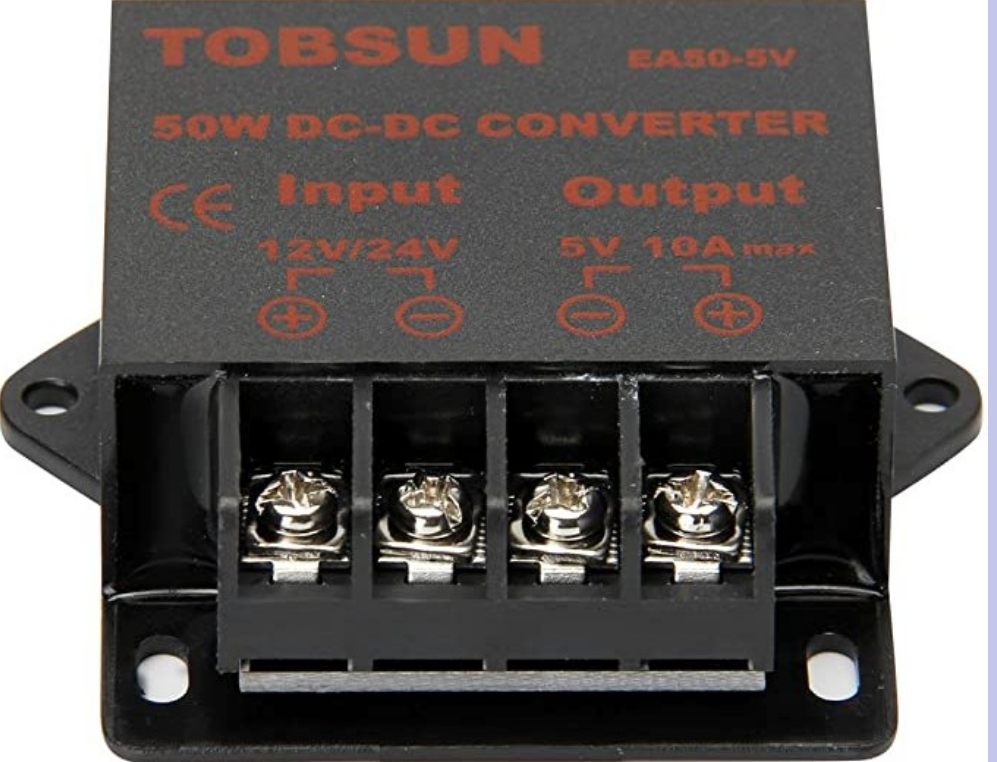

# Buffer that I/O!

• A sure way to damage your RPi is to directly connect unbuffered signals to your board!!!

#### ●Bad

- A long wire connected to a GPIO to a door switch
- Long wires for I2C to a temp sensor 10 feet away
- A 5V device to your 3.3V GPIO

#### ●Good

- I2C Buffer to external devices
- GPIO Digital Input Buffer
- GPIO Digital Output Buffer or Relay
- Level Translators
- A2D Input Buffer

### Buffer that I/O!

#### . Watch the Absolute Maximum Ratings!

#### Table 36-1. Absolute Maximum Ratings

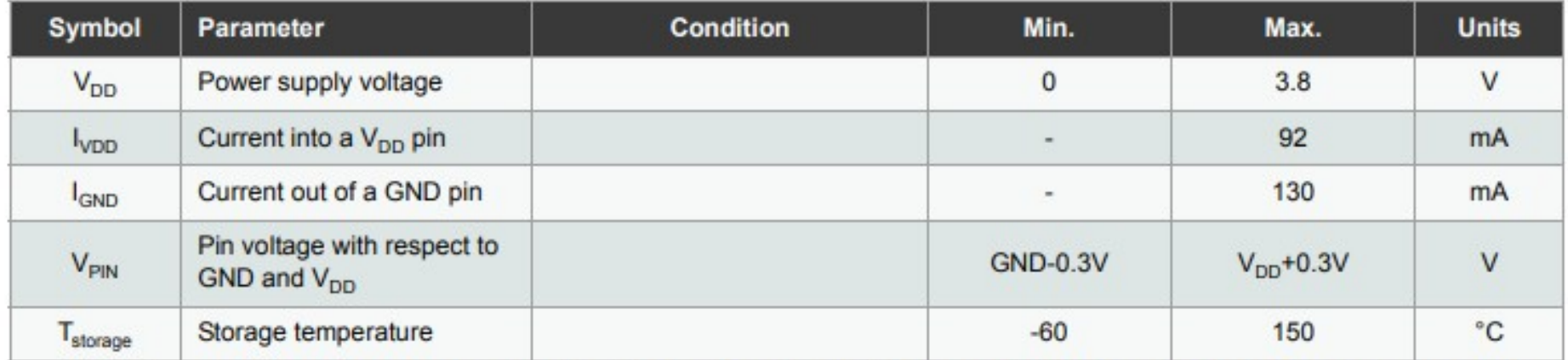

Note: 1. Maximum source current is 46mA and maximum sink current is 65mA per cluster. A cluster is a group of GPIOs as shown in Table 36-2. Also note that each V<sub>DD</sub>/GND pair is connected to 2 clusters so current consumption through the pair will be a sum of the clusters source/sink currents.

# Buffer that I/O!

. CAUTION!!! Don't let the smoke out!!! .3.3V to 5V, Bidirectional, Flexible Voltage Range

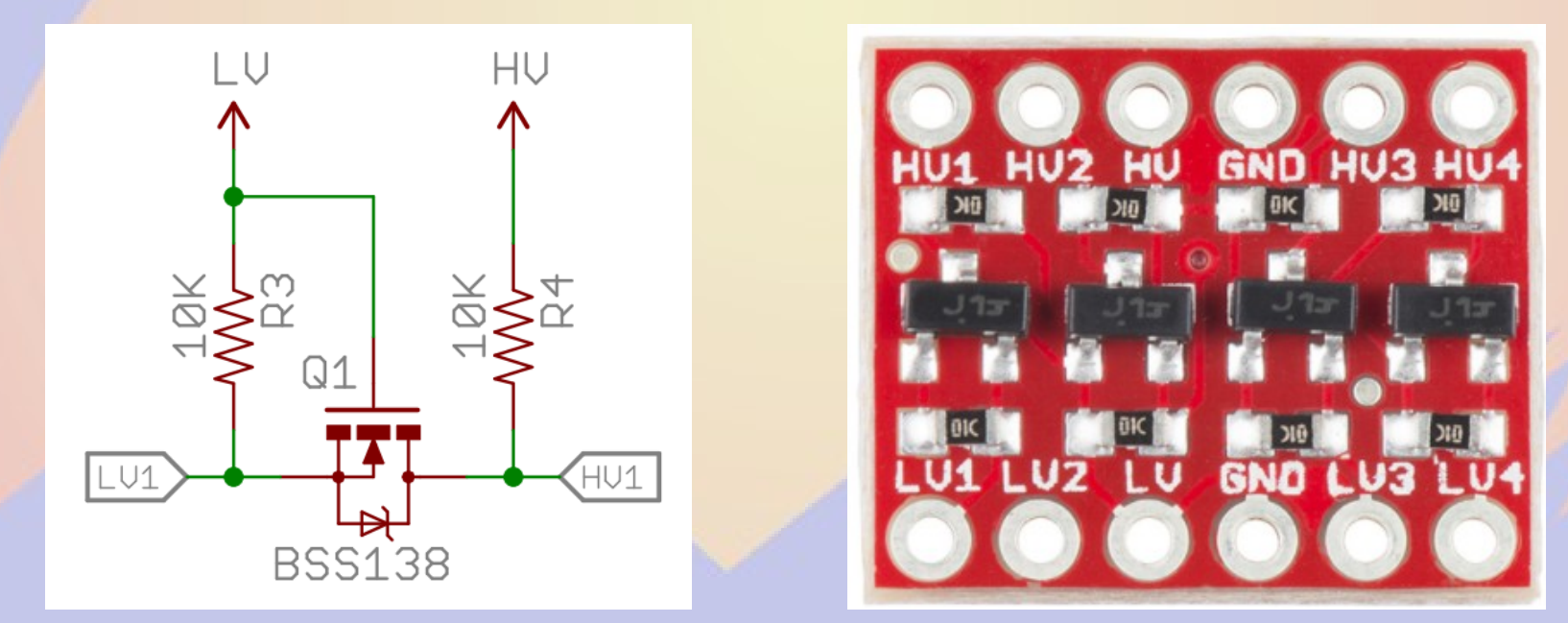

•https://www.sparkfun.com/products/12009

 $•$ \$3

# Digital Input Buffer

- ●Translators
- ●Optoisolators

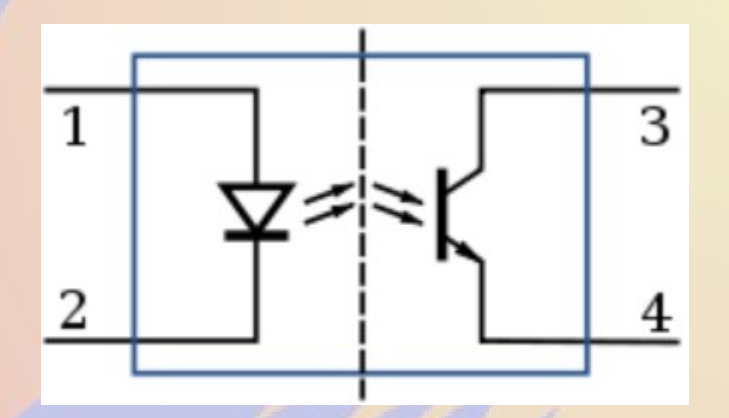

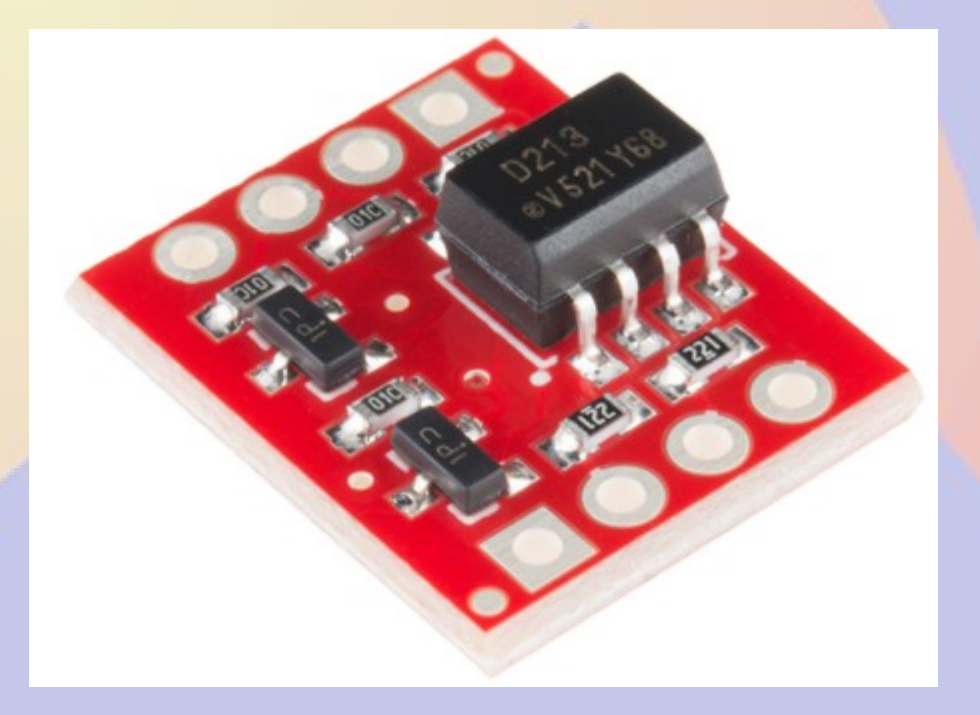

●https://www.sparkfun.com/products/9118

- ●FET Buffers
- ●TPIC6B596
- ●SPI Interface
- **•Outputs** 
	- 50V Max
	- $\cdot$  150 mA Max

#### ●\$2

●https://www.mouser.com/ ProductDetail/Texas-Instruments/TPIC6B596N

#### TPIC6B596 **POWER LOGIC 8-BIT SHIFT REGISTER**

LIS095A - MARCH 2000 - REVISED MAY 2005

logic diagram (positive logic)

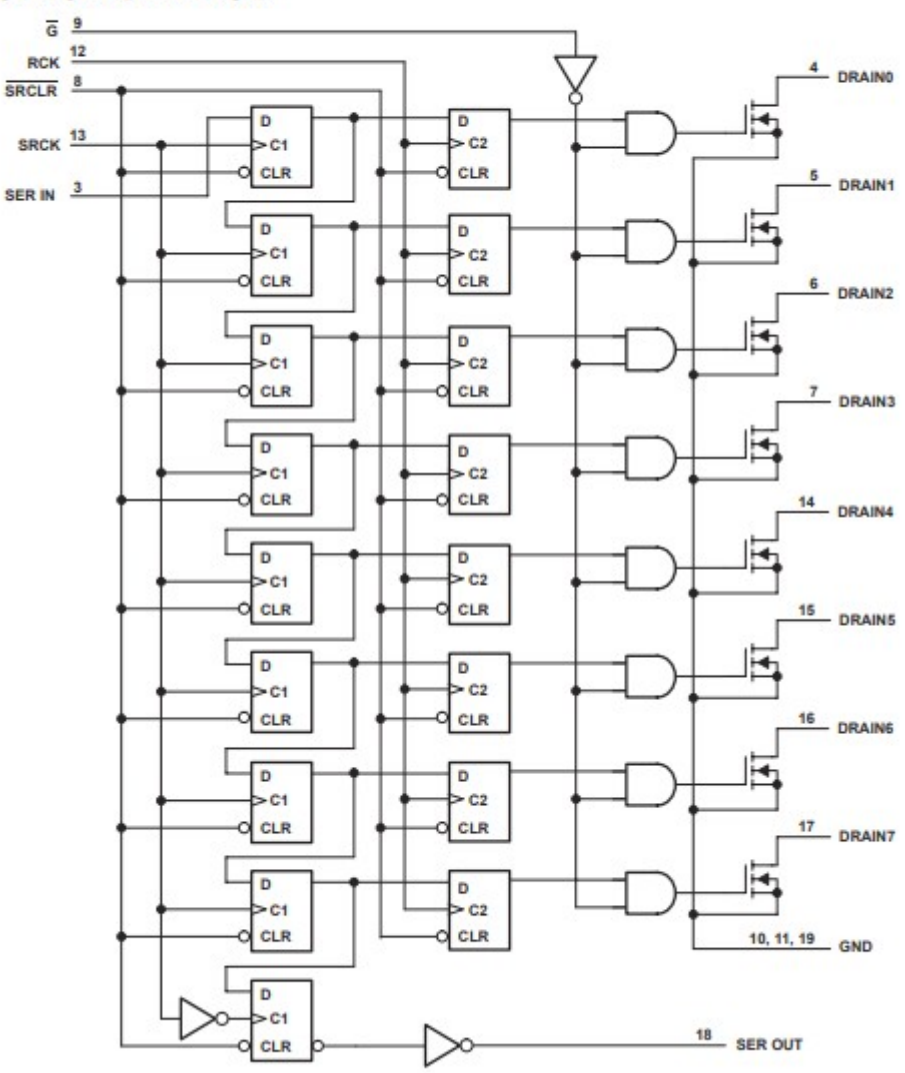

●FET Buffers ●60V Max ●32A Max ●\$1

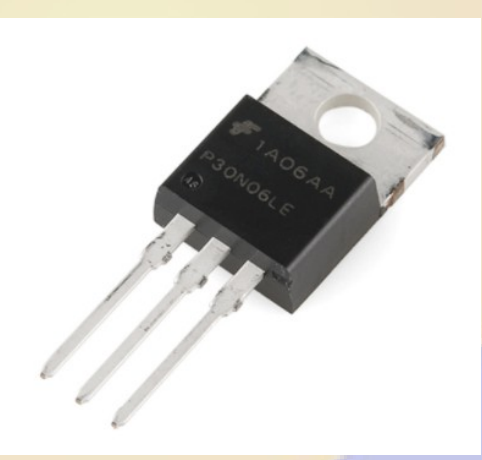

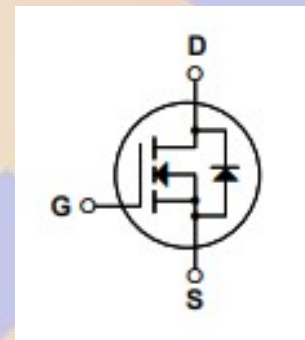

●http://cdn.sparkfun.com/datasheets/Components/General/ FQP30N06L.pdf

- ●FET Buffers  $•60V$  Max  $•450$  mA Max
- $-51$

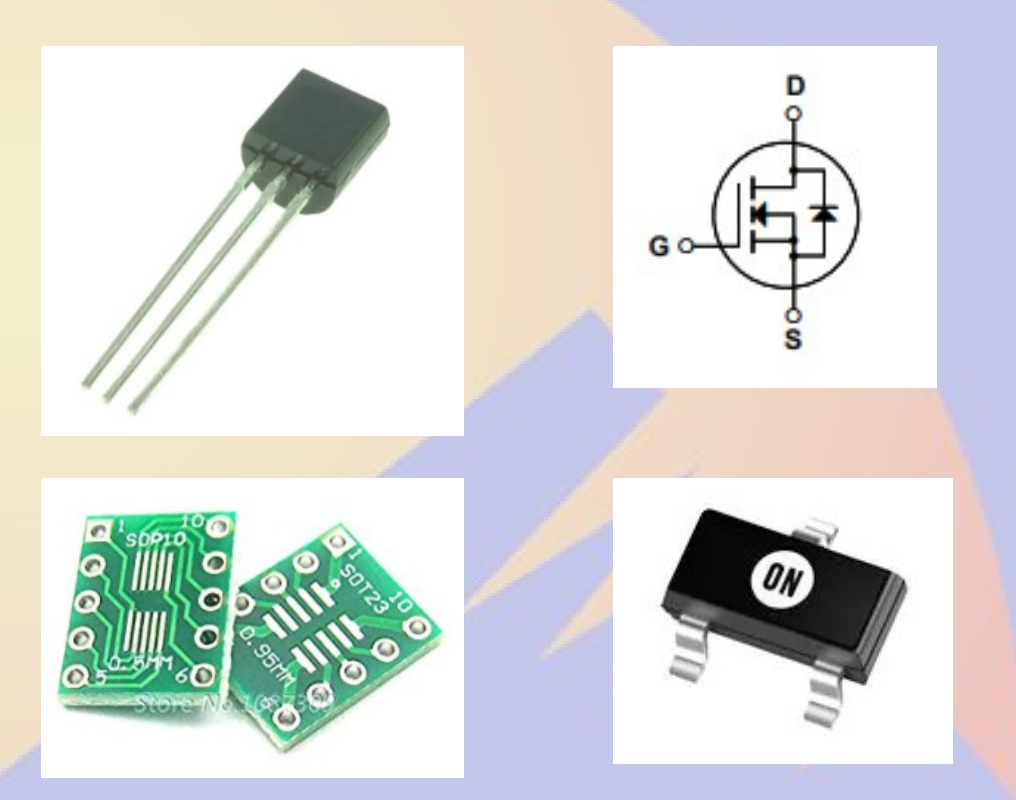

- ●[https://www.mouser.com/ProductDetail/ON-Semiconductor-Fairc](https://www.mouser.com/ProductDetail/ON-Semiconductor-Fairchild/2N7002) [hild/2N7002](https://www.mouser.com/ProductDetail/ON-Semiconductor-Fairchild/2N7002)
- ●https://smile.amazon.com/MSOP10-Transfer-Adapter-SOT-23- MSOP-10/dp/B07PBGXP77

#### ●Relay Board

• Buffer for low drive current

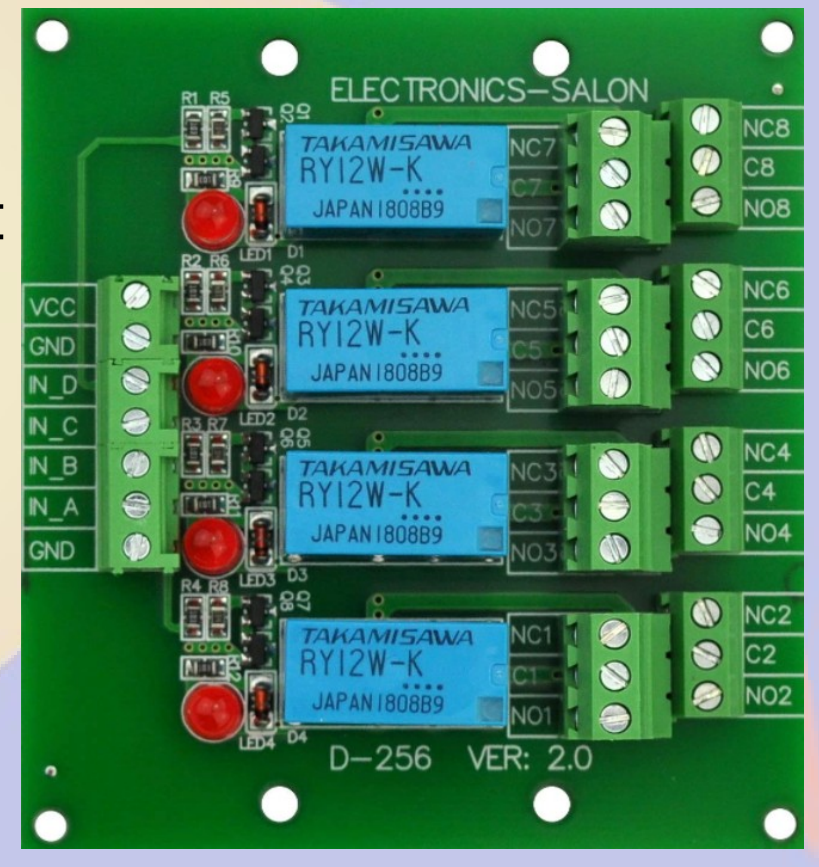

- https://smile.amazon.com/Electronics-Salon-Signal-Version-Arduino-Raspberry-Pi/dp/B00M90SR3G
- https://images-na.ssl-images-amazon.com/images/I/ 91Ml0Tph-rL.pdf

#### **•AC Outlet Strip**

- $527$
- 1 outlet always
- 1 normally ON
- 2 normally OFF

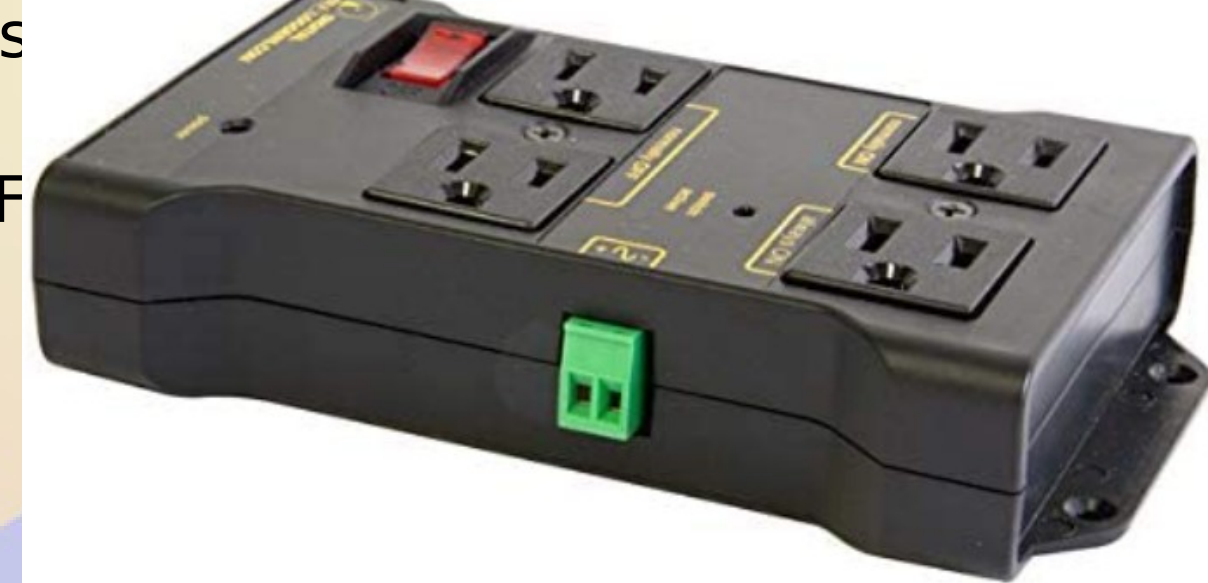

- https://smile.amazon.com/gp/product/ B00WV7GMA2
- http://www.digital-loggers.com/iot2faqs.html

### Site Organization?

. Now where was that connected?

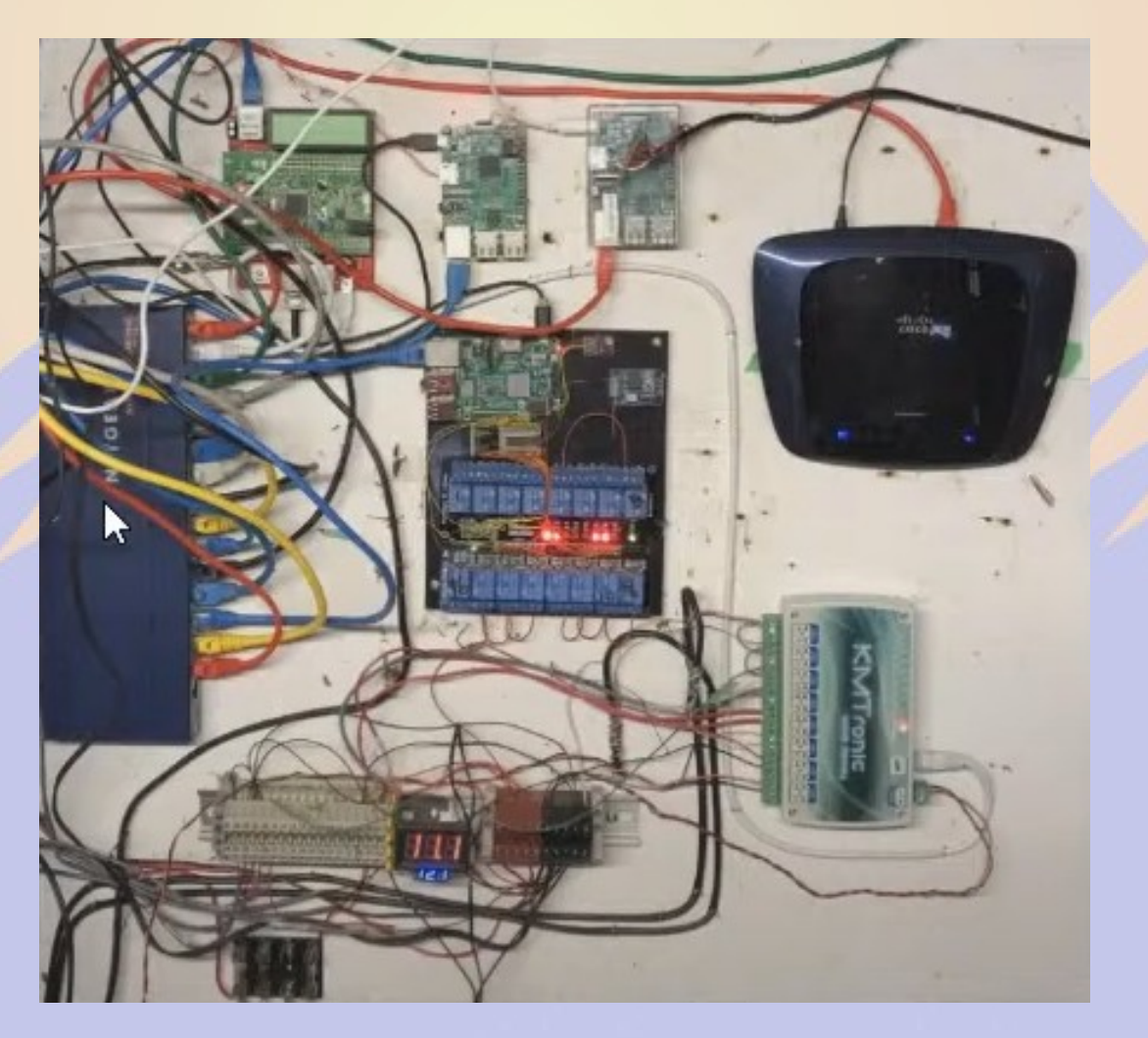

### Site Organization?

#### . Now where was that connected?

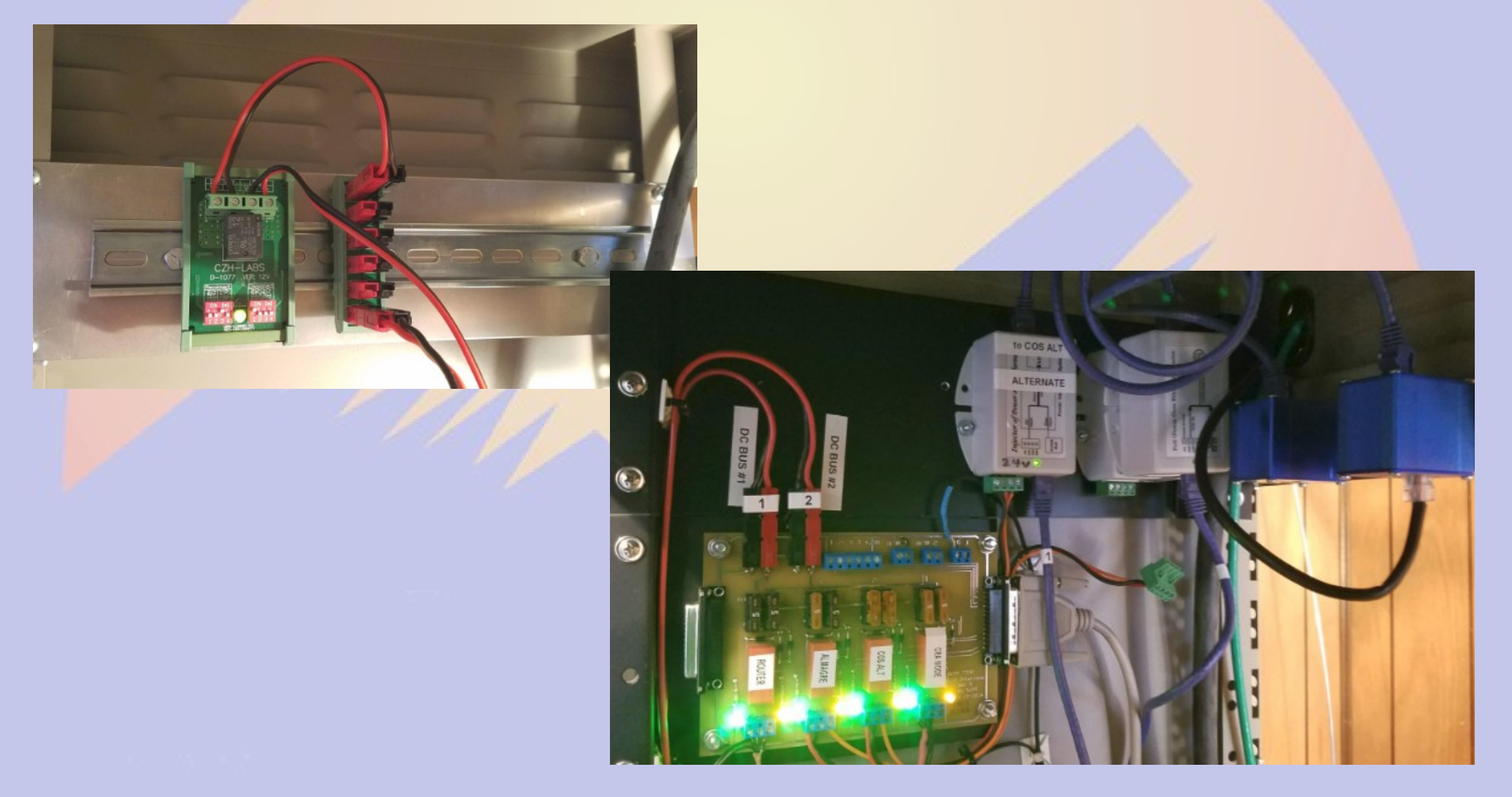

### Site Organization?

#### . Now where was that connected?

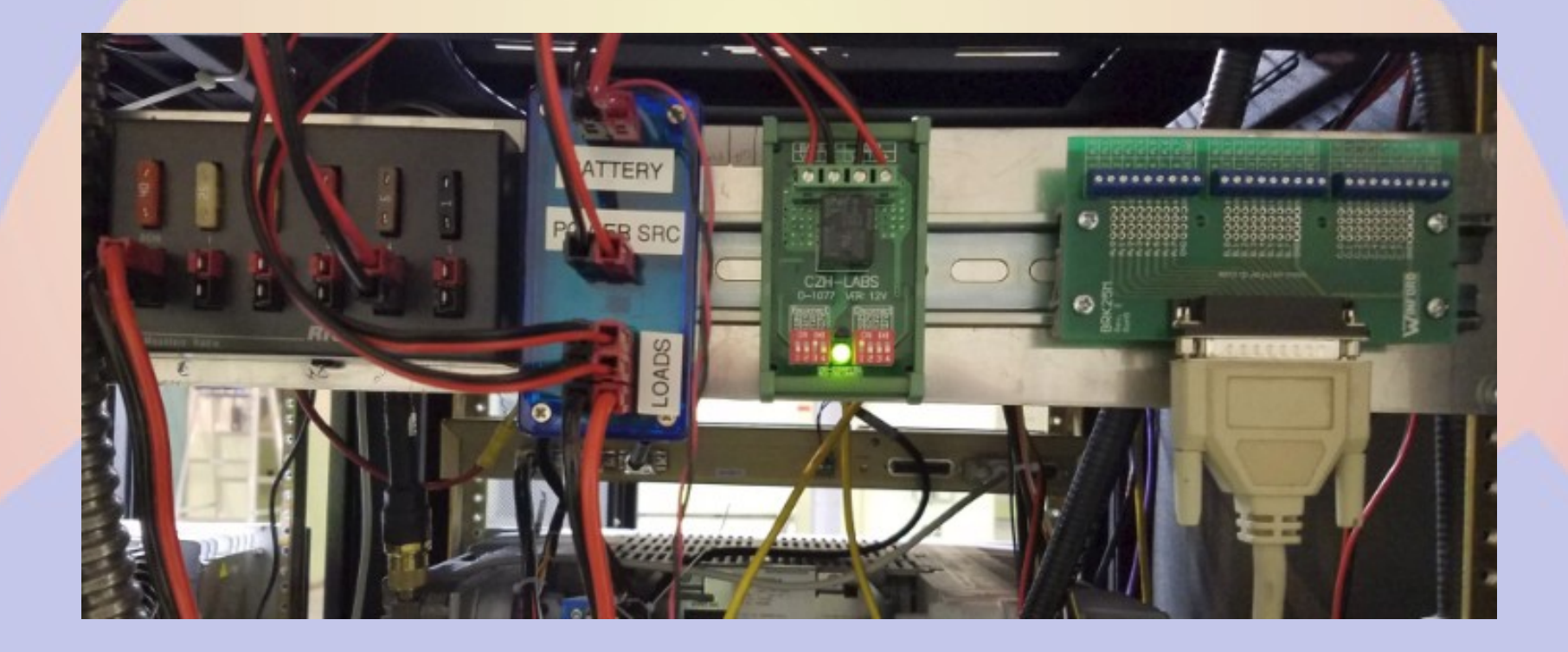

**.Raspberry Pi •DINrPlate**  $•$ \$13

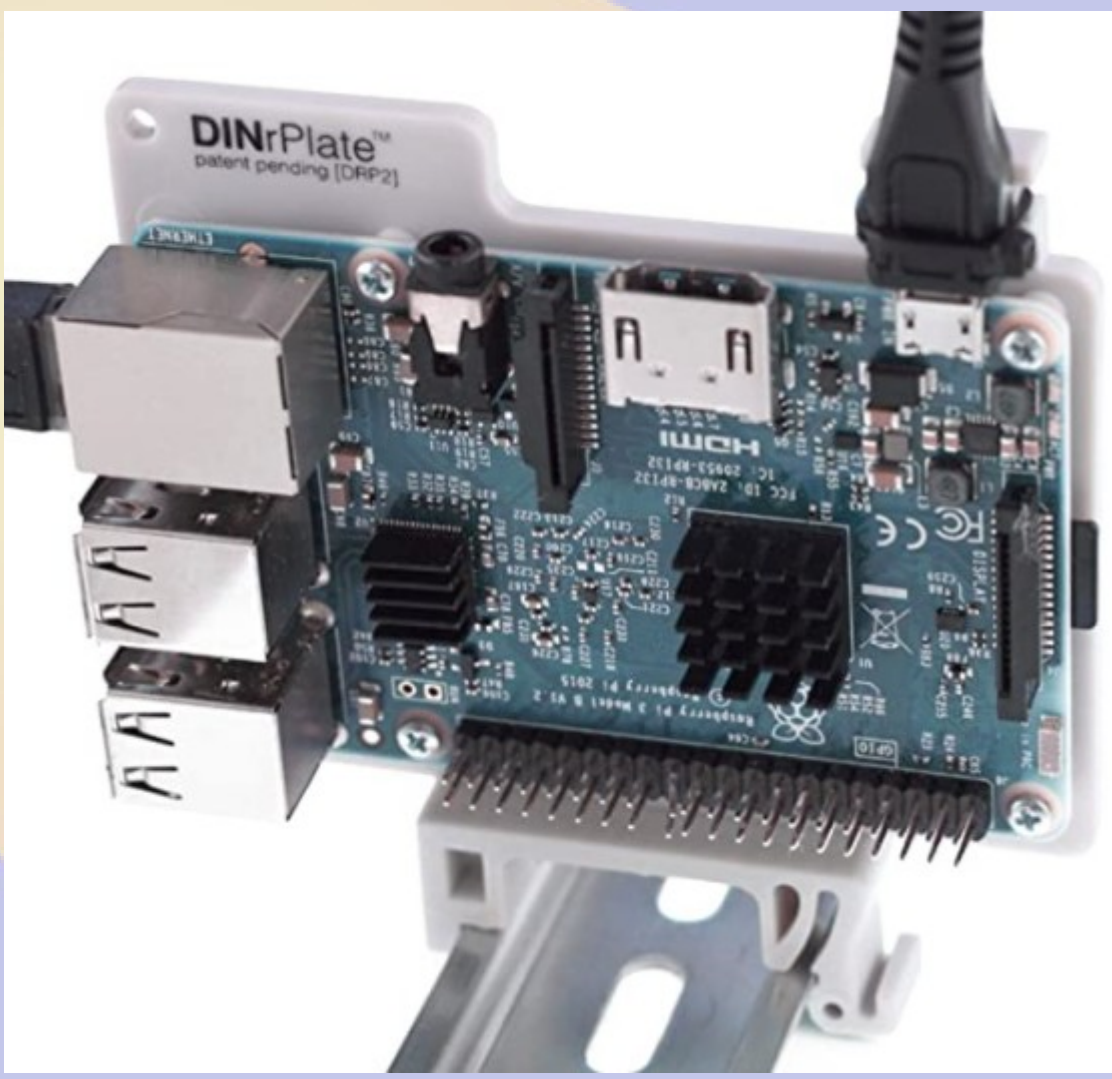

•https://smile.amazon.com/gp/product/B018J33308

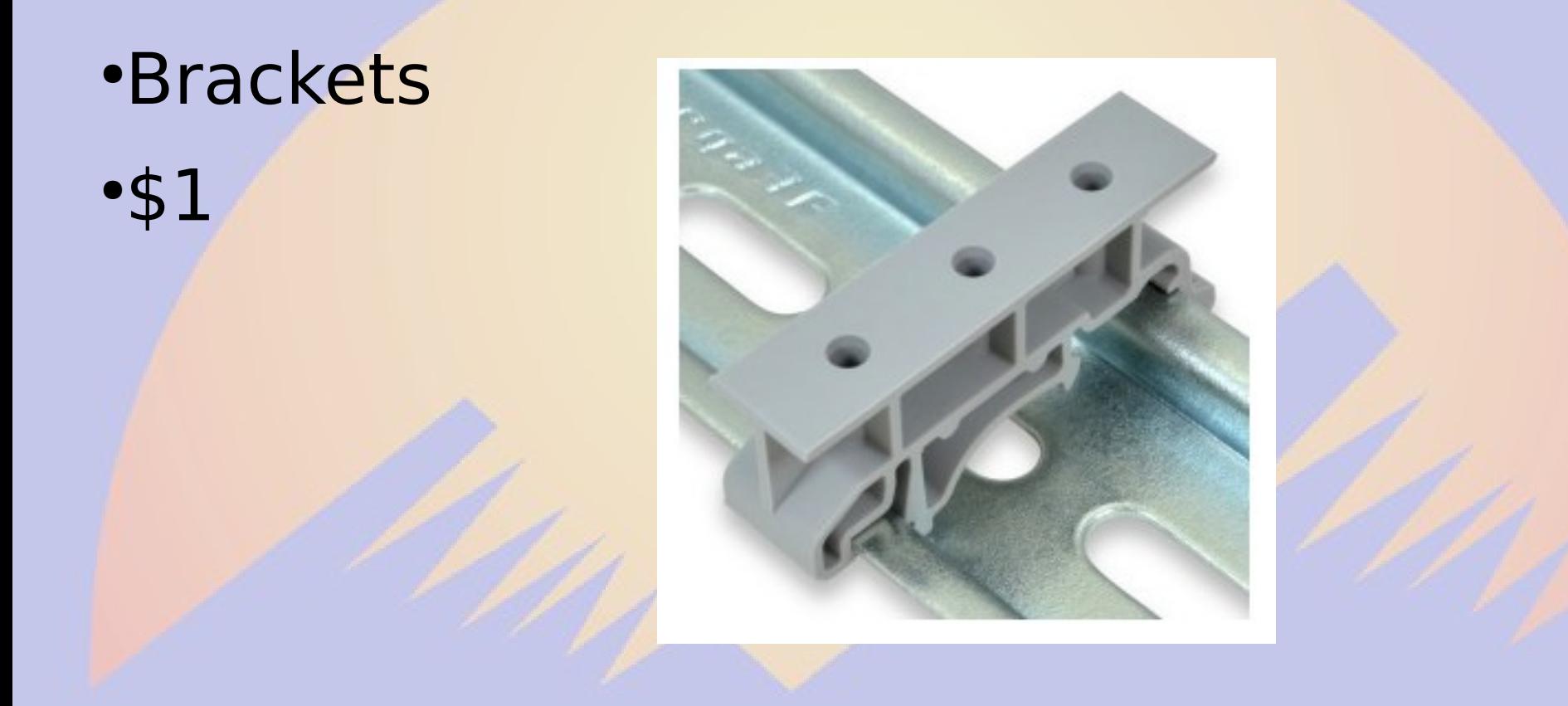

#### •http://www.winford.com/products/dinm01.php

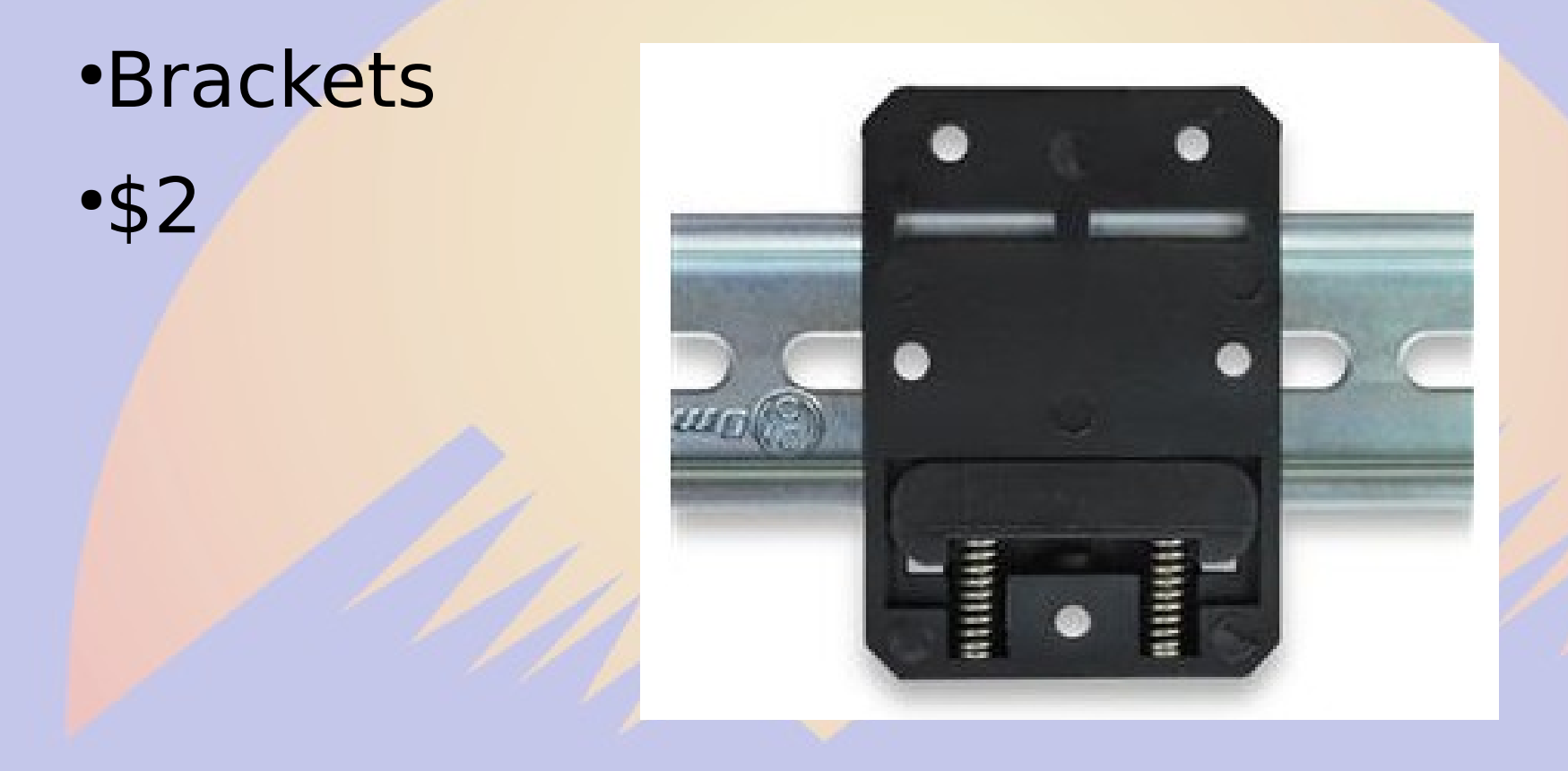

#### •http://www.winford.com/products/dinm01.php

#### ●Terminal Strips

●\$20

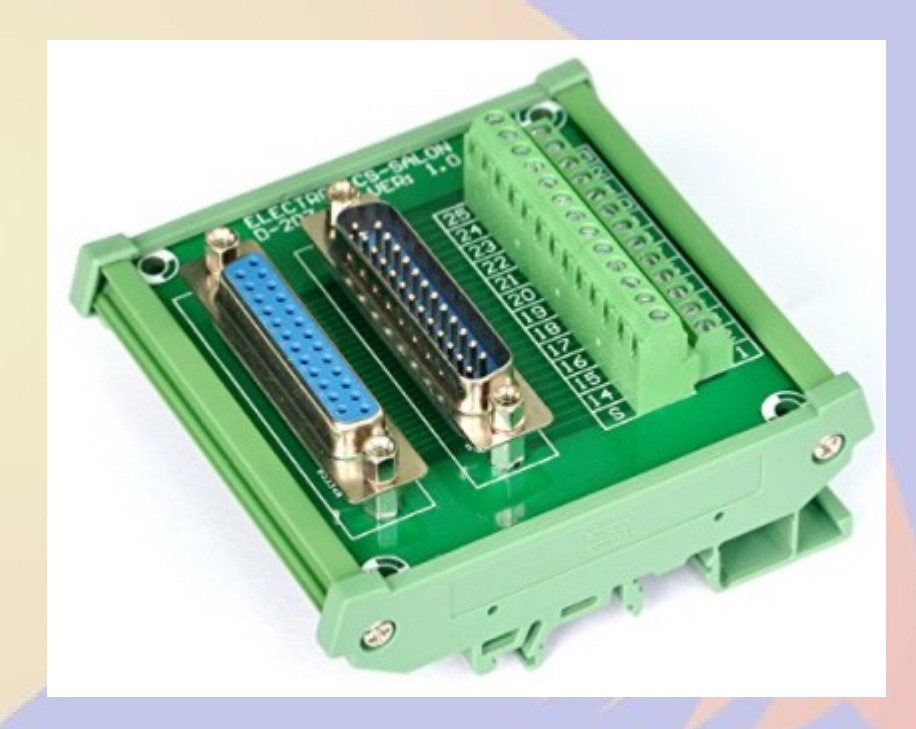

# **CircuitPython**

#### ●Boards it supports

- ST-Nucleo
- Feather
- Arduino
- Rpi Pico
- Many, Many More...
- <https://circuitpython.org/>
- <https://learn.adafruit.com/welcome-to-circuitpython>

#### •Also on the Raspberry Pi

• [https://learn.adafruit.com/circuitpython-on-raspberr](https://learn.adafruit.com/circuitpython-on-raspberrypi-linux) [ypi-linux](https://learn.adafruit.com/circuitpython-on-raspberrypi-linux)

# **CircuitPython**

•Many Libraries to support board peripherals import board import digitalio import time

> led = digitalio.DigitalInOut(board.D13) led.direction = digitalio.Direction.OUTPUT

while True:  $ledvalue = True$ time.sleep(0.5)  $ledvalue = False$ time.sleep(0.5)

- ●Developed by IBM in 2013
- **.Browser-based Visual Programming for** non-programmers
- •WYSIWIG event-action framework

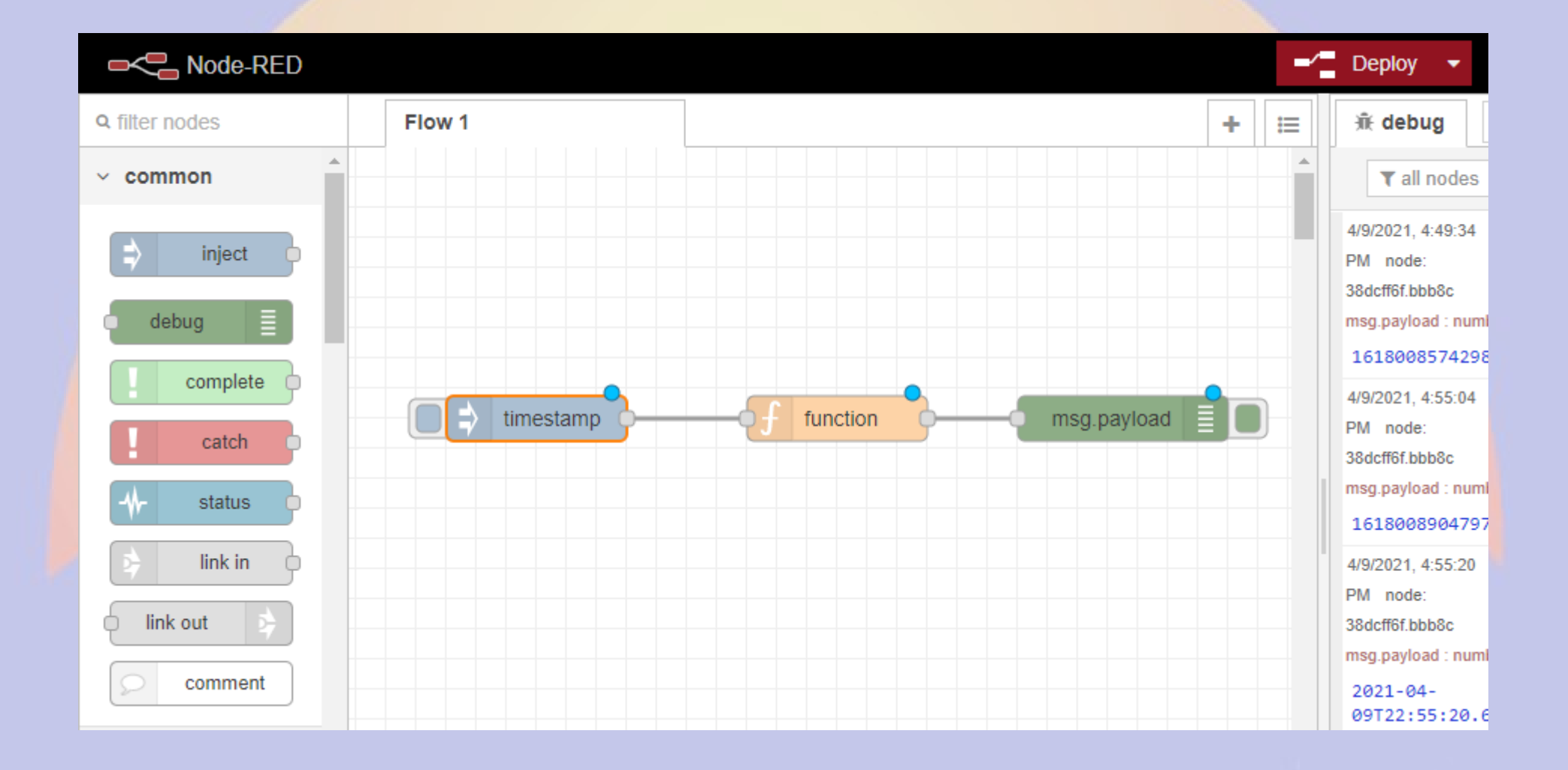

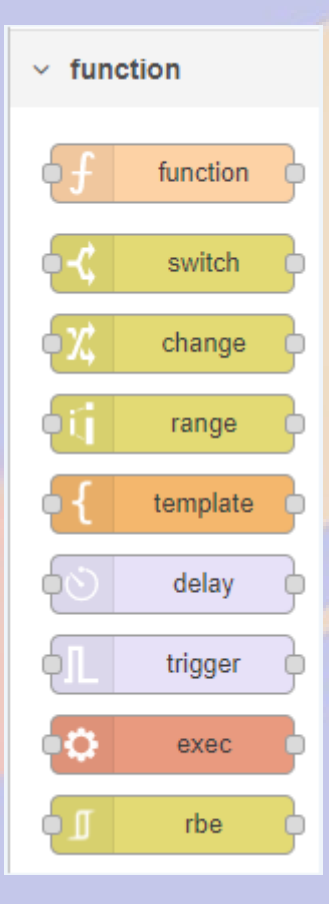

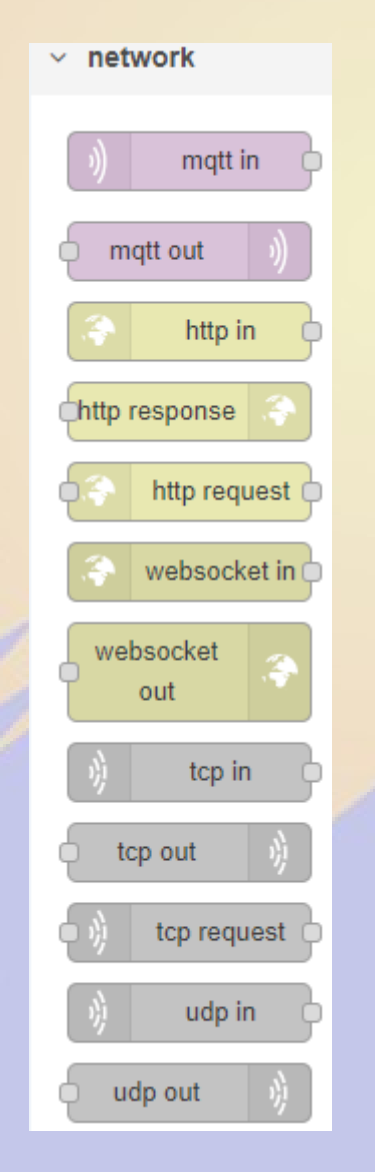

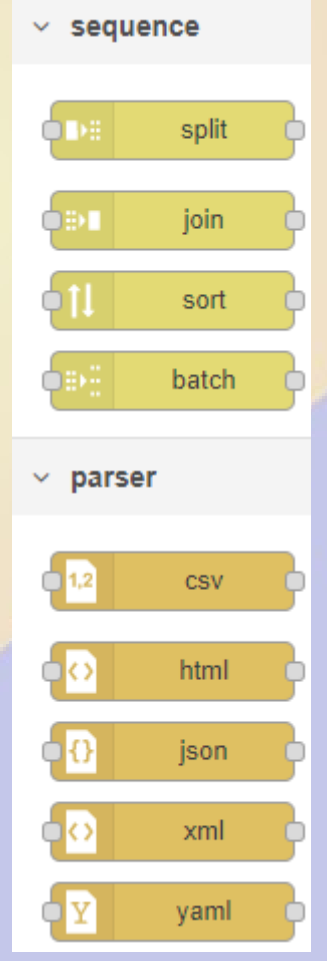

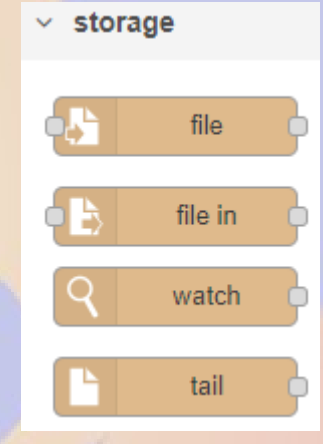

#### **Advanced Display**

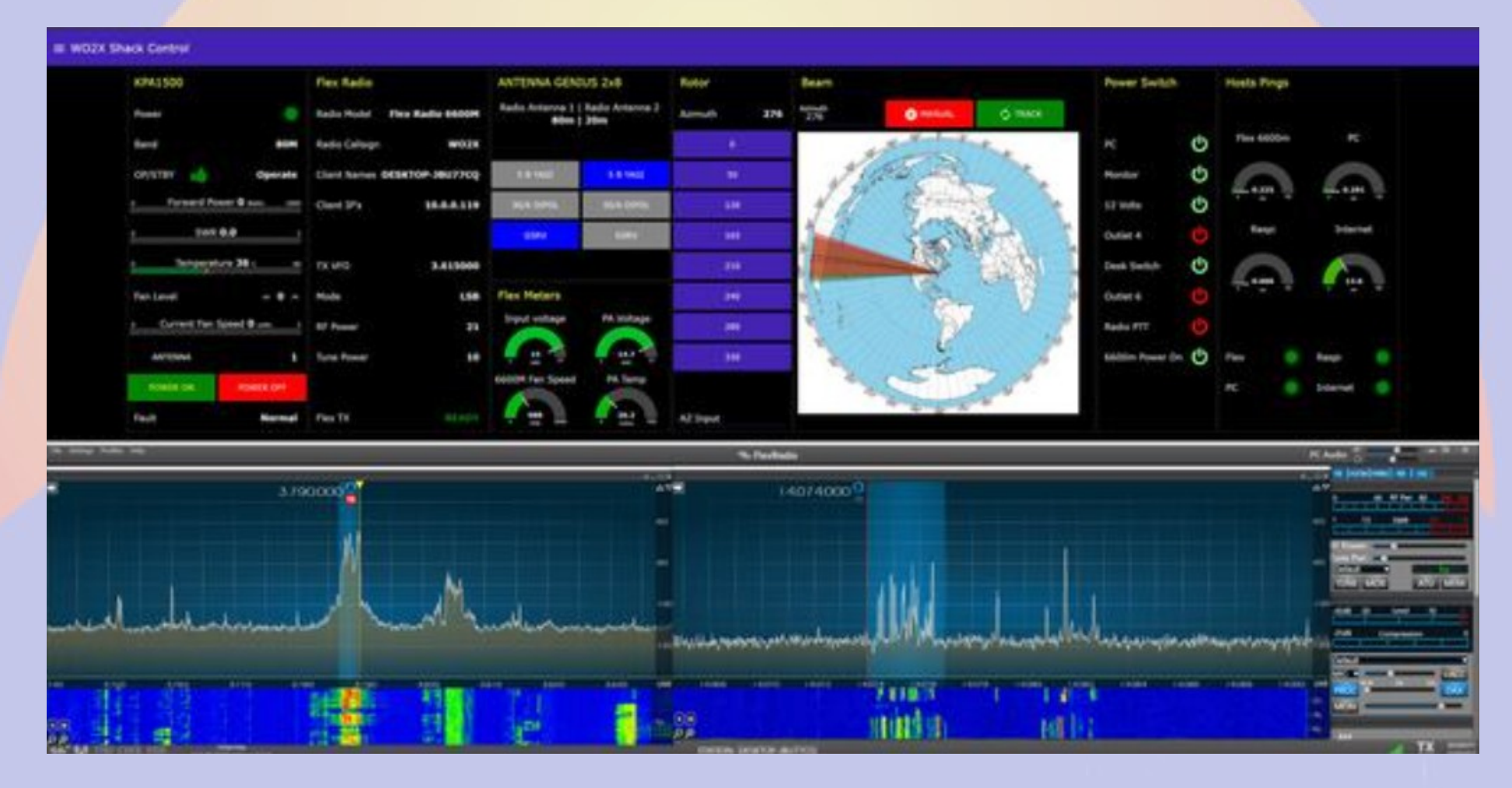

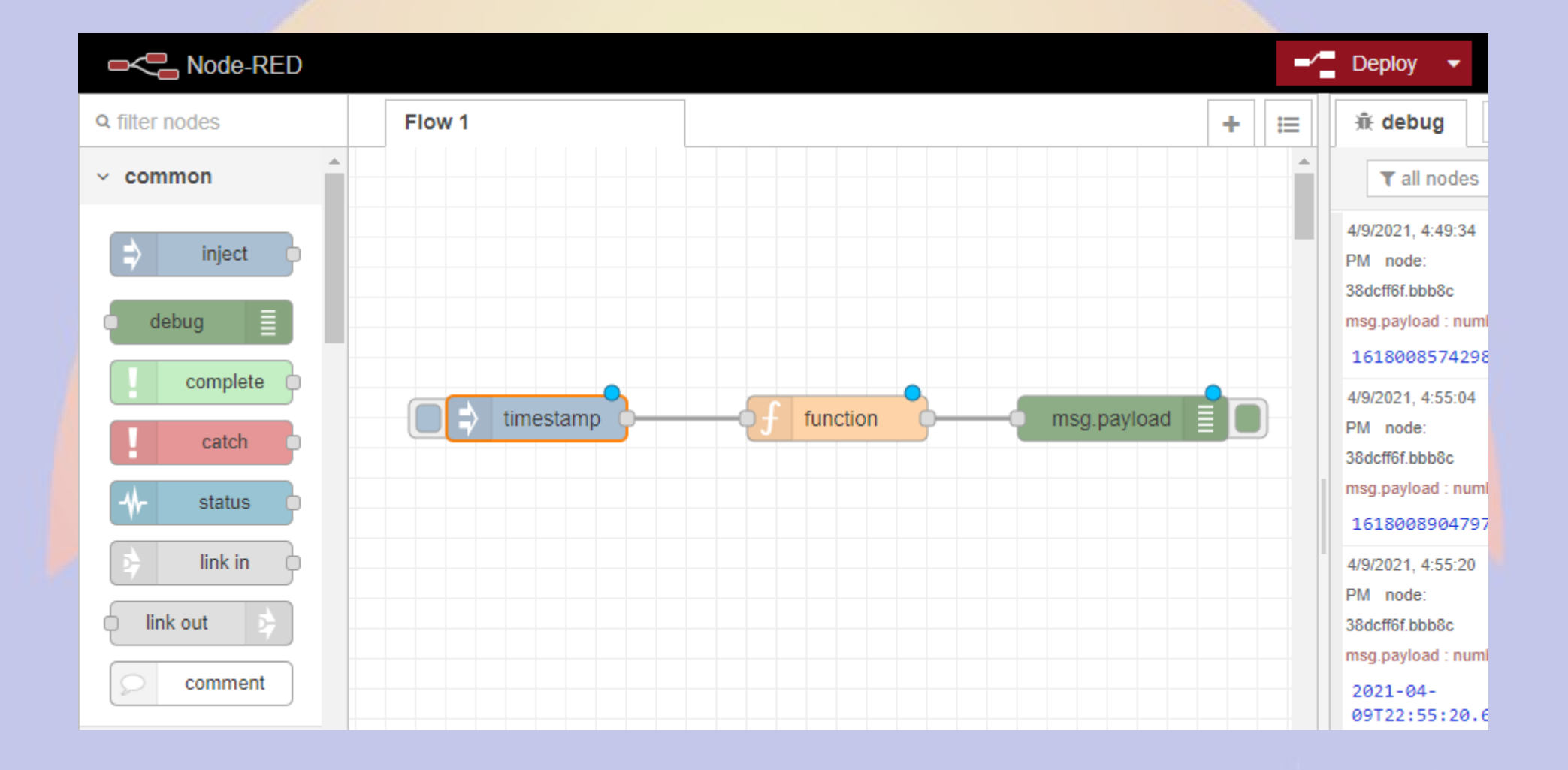

#### ●References

- <https://nodered.org/>
- <https://nodered.org/docs/getting-started/>
- •Forum for Help and Discussion
	- <https://groups.io/g/nodered-hamradio>
- **•Ham Radio Remote Station Control** Presentation by Mike Walker, VA3MW, FlexRadio
	- [https://www.youtube.com/watch?v=AJGhu8r7cYU&t](https://www.youtube.com/watch?v=AJGhu8r7cYU&t=22715s) [=22715s](https://www.youtube.com/watch?v=AJGhu8r7cYU&t=22715s)
	- Start at timestamp 4:15:30

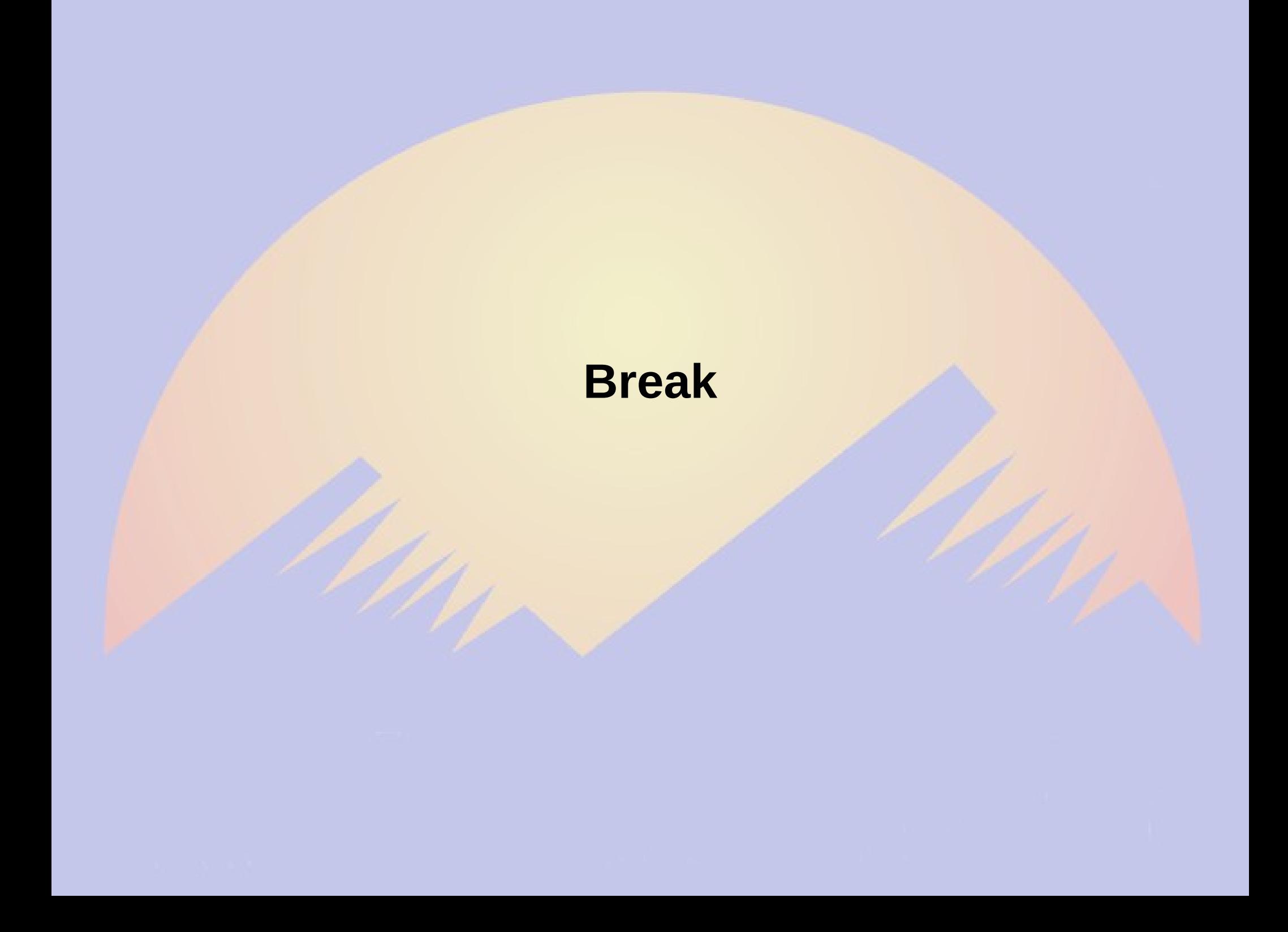

### Relay Controller

- Relay MUST be opto-isolated and 5V
- 1,2,4,8 clusters for Arduino works great
- May be lo or hi to activate relay
- Good for 110AC, high current applications
- Solid state relay more expensibe but faster and more reliable

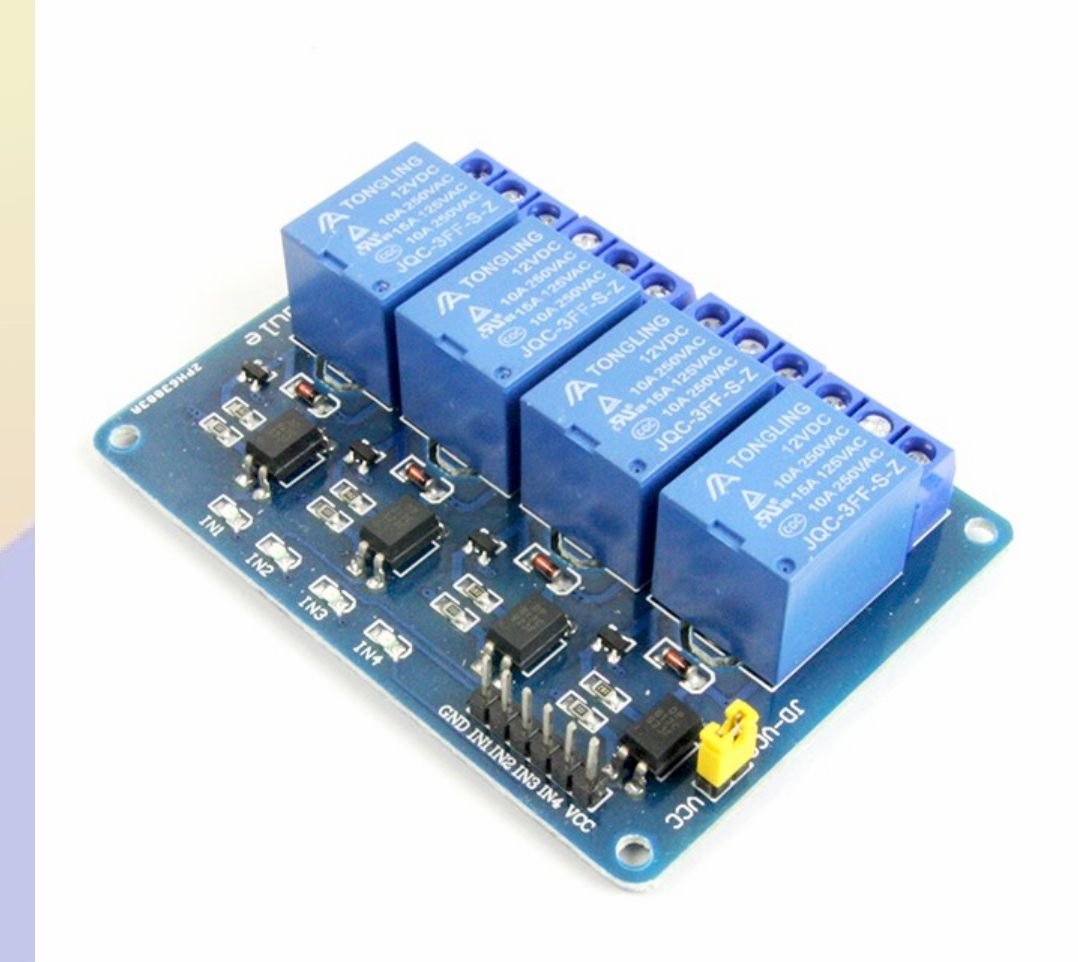

#### Serial Control

- ssh to rPi/BBB, minicom to serial device
- Serial is TTL level and direct from CPU
	- protect from RF
- Serial HAT
	- MAX232 to generate +/-15V
- USB serial
	- DB9/DB25
- USB parallel

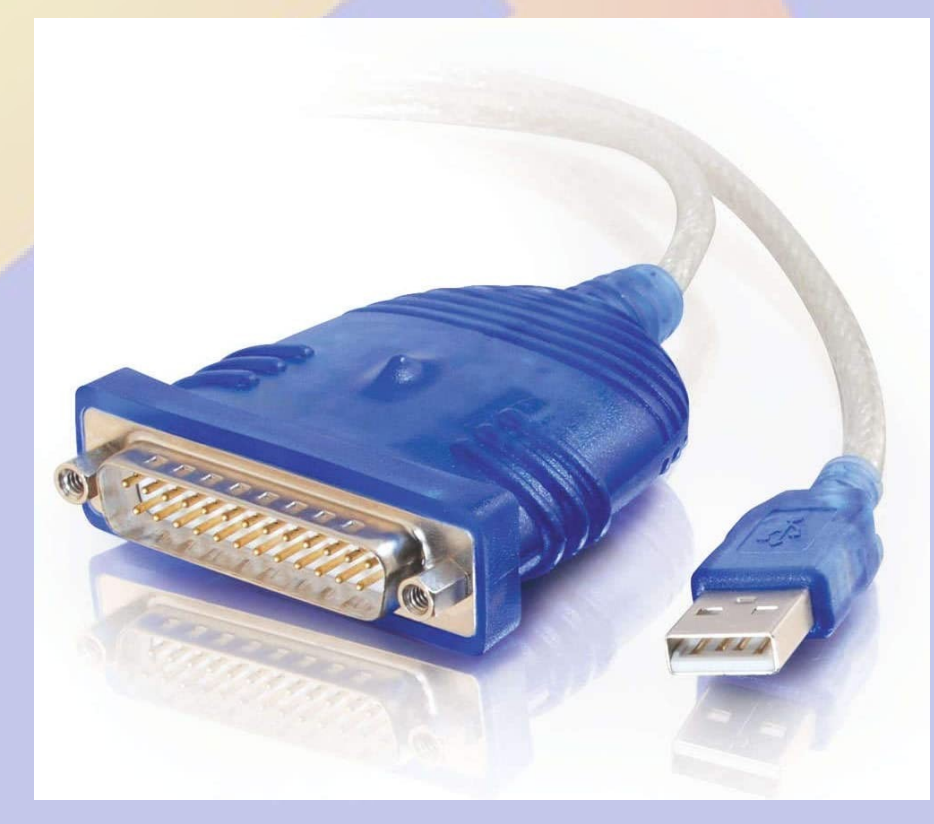

#### Temperature Measurement

• rPi CPU Tempreature

cat /sys/class/thermal/thermal\_zone0/temp Result 23406 means 23.406ºC (74.1ºF)

- 1wire pin 18
	- Supported in kernel
	- **Shield wires!!!**
	- Access from file system or CircuitPython
- 1wire USB (PL2303TA)
	- More tolerant of RF
	- apt-get install digitemp
	- digitemp\_DS9097 -i -s /dev/ttyUSB0

#### Network monitoring with **cping** *https://www.prinmath.com/ham/cping.zip*

- ping and traceroute from remote site
	- Uses curses for graphic like display
- Real time network monitoring
	- Helps to find jitter and intermittent problems
	- Helps find split or flapping routes

#383 Period 1s Ping time  $x1 x10 x100 x1000$ GrMesa West raceroute to

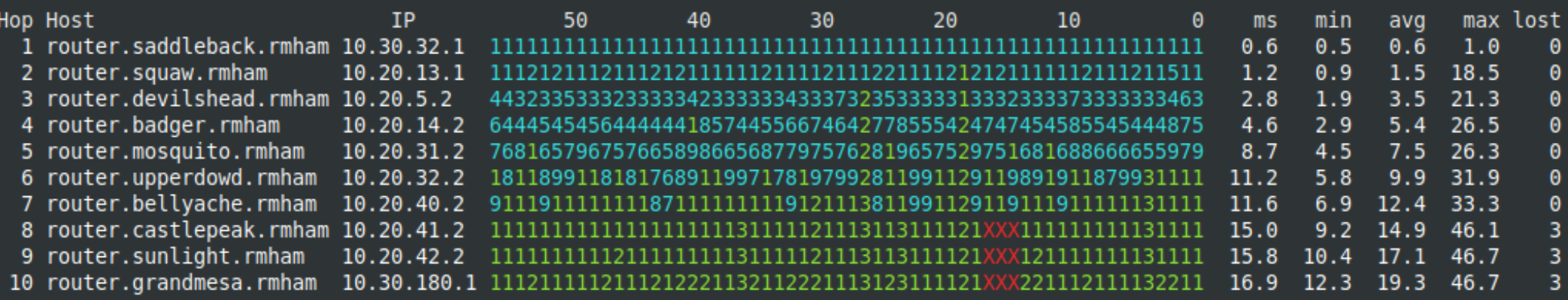

### DNS

#### ● Full DNS

- apt-get install bind0
- Allows internal and external view of network
- Ability to add local domains
- PiHole (DNS masquerade)
	- *https://pi-hole.net/*
	- Network-wide Ad Blocking
	- Can be used to block undesirable domains
	- Can still add local domains
	- Really helps if bandwidth is limited

#### RADIUS

- Remote Authentication Dial In User Service
	- Allow centralized user login management
- No login if server is unreachable
	- Fail over to other servers
- User database can be stored in SQL database
	- ONLY appropriate use of a database!!!
	- Easy remote updates
- RMHAM usually combine DNS & RADIUS
	- Manage via DevDB

#### Network Time Protocol (NTP)

- NTP syncs system clocks
	- Important to correlate log entries
	- IP peers (mS accuracy, depends on latency)
- Stratum 1 gets time from GPS (µS accuracy)
	- GPS PPS supported in Linux kernel
		- NOT enabled in Raspbian

git clone <https://github.com/davidk/adafruit-raspberrypi-linux-pps.gi>t cd adafruit-raspberrypi-linux-pps cp kernel.img /boot/kernel.img.pps cp -a modules/\* /lib/modules echo 'pps-gpio' >> /etc/modules echo "kernel=kernel.img.pps" >> /boot/config.txt echo "gpu\_mem=16" >> /boot/config.txt
# Remote Controled iGate

- Use API module
- freq.sh FREQ=144.390M

#### • direwolf.sh

Direwolf status=active Frequency 144.390 MHz

Select Frequency 144.390 MHz  $\sim$ 

**KEOVH-10 Akron iGate** 

**Restart Direwolf** 

# Load frequency . freq.sh if [ -z "\$FREQ" ]; then FREQ="144.390M"; fi # Run rtl-dw rtl fm -f \$FREQ - | direwolf -c /home/pi/sdr.conf -r 24000 -D

#### • devdbd.conf

[direwolf] run restart root /bin/systemctl restart direwolf run status root /bin/systemctl is-active direwolf write freq root:root:744 /usr/local/bin/freq.sh

#### AllStarLink Node

[https://wiki.allstarlink.org/wiki/Beginners\\_Guide](https://wiki.allstarlink.org/wiki/Beginners_Guide)

- USB Radio Interface Module (URI or RIM)
	- CM119 Digital-Analog Audio Chip
	- PTT & COR/CTCSS lines
	- Heartbeat, Tx, COS, etc LEDs
- Raspberry Pi & AllStarLink modules
	- Install using Debian packages
- Can run 1 or 2 repeaters from an rPi3B
	- Local or remote management with AllMon2
	- Connect full duplex to other nodes via IP
	- Several HATs available to run as hotspot

#### AllStarLink Remote Base *[https://wiki.allstarlink.org/wiki/Remote\\_Base](https://wiki.allstarlink.org/wiki/Remote_Base)*

- Special AllStarLink node
	- Half-duplex
	- Limited to one connection at a time
- USB Radio Interface Module (URI or RIM)
- Channel steering via GPIO or RIM or serial
	- VHF: Kenwood, Motorola, …
	- HF: FT-897, IC-706, ...

## AllStarLink Mixer/Voter

- Radio connects to RTCM (Radio Thin Client Module)
- RTCM send 20ms voice packets to node via IP
	- Mix mode mixes packets for retransmit
	- Voter mode chooses strongest among receivers
		- Requires GPS for accurate time stamps
- Node sends voice packets to transmitter RTCM
- Needs stable IP
	- $-$  ~100 kbps audio streams
	- Sensitive to latency and jitter between RTCM and Node
	- Tolerant of latency and jitter between nodes

### AllStarLink Hub

- AllStarLink node with no local repeater
- $\cdot$  Lots of  $\sim$ 100kbps data streams
	- Can overload rPi3B, may need rPi4
- Use mix of nodes and hubs
	- Example: Colorado Connections
		- Thorodin: Main hub is VM
		- Akron: RTCM+rPi Node on site
		- Glenwood & Pallisade: RTCM on site, rPi at Castle Peak

#### MMDVM/PiStar

*<https://www.repeater-builder.com/products/stm32-dvm.html> <http://www.pistar.uk/>*

- Digital equivalent of AllStarLink
	- DMR, D-Star, Fusion, P25, NXDN, POCSAG
	- Popular for digital hotspots
		- Repeater interface or pair of mobiles for repeater use
- PiStar software to run node
	- See K0NGA tech talk from 3/24/2021 *https://youtu.be/mVsWeWyWUto*

## BPQ/Packet

*<https://www.prinmath.com/ham/bpq-config>*

- TNC/Pi, TNC/Black, TNC/Pi9K6, TAPR
	- about \$50 as a kit
	- Mostly 1200bps, some 9600bps
	- Stackable (I2C or multiple serial)
	- Pactor/KPC/KAM/... via USB
- BPQ
	- Multi-port BBS with advanced routing
	- Multi-port RMS to Winlink
	- Digipeater
- Configure with bpq-config
	- Manage via web interface

# Software Defined Radio

*https://www.rmham.org/wp-content/uploads/2020/04/rPiSDR.pdf*

- Remote receiver (or transceiver)
	- RTL-SDR (VHF/UHF) about \$20 (but a bit deaf)
	- SDRplay, HackRF, etc
- Streaming entire spectrum many Mbps
- Decode on site, stream audio
	- GNUradio for advanced
	- <20 kpbs per stream
	- CPU intensive
		- rPi3 OK, rPi4 better
		- Both will run hot

## WebCam

- Many camera options
	- rPi camera module
		- Standard
		- NoIR for IR light
		- Third party cameras
	- USB web cam
- Video stream bandwidth depends on resolution
	- Can also take stills

## Useful Links

- <https://www.rmham.org/course-syllabus/>
- [www.adafruit.com](http://www.adafruit.com/)
- [www.sparkfun.com](http://www.sparkfun.com/)
- [www.raspberrypi.org](http://www.raspberrypi.org/)

#### *Questions?*